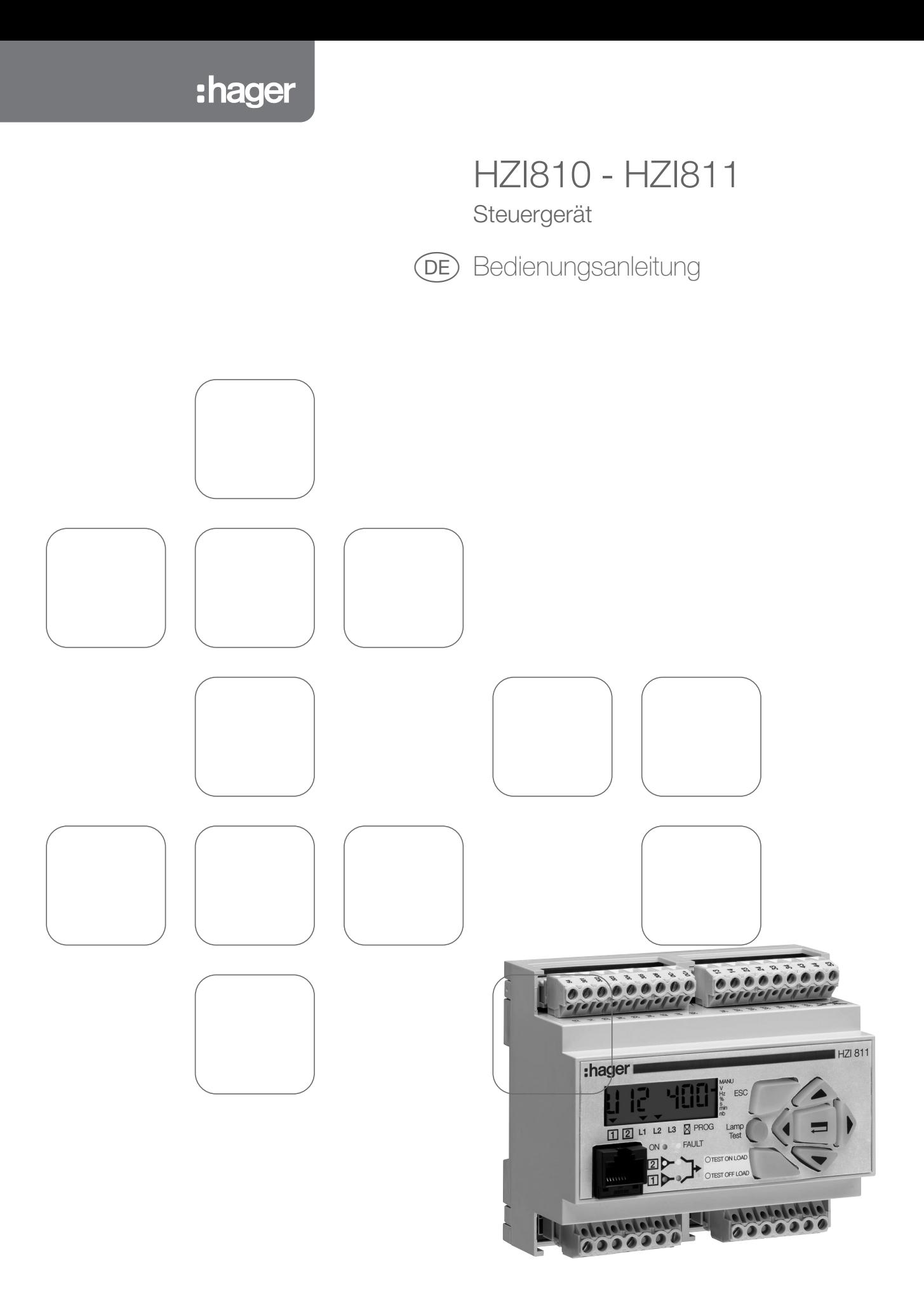

# $\begin{picture}(20,20) \put(0,0){\line(1,0){155}} \put(15,0){\line(1,0){155}} \put(15,0){\line(1,0){155}} \put(15,0){\line(1,0){155}} \put(15,0){\line(1,0){155}} \put(15,0){\line(1,0){155}} \put(15,0){\line(1,0){155}} \put(15,0){\line(1,0){155}} \put(15,0){\line(1,0){155}} \put(15,0){\line(1,0){155}} \put(15,0){\line(1,0){155}} \$

## Inhaltsverzeichnis

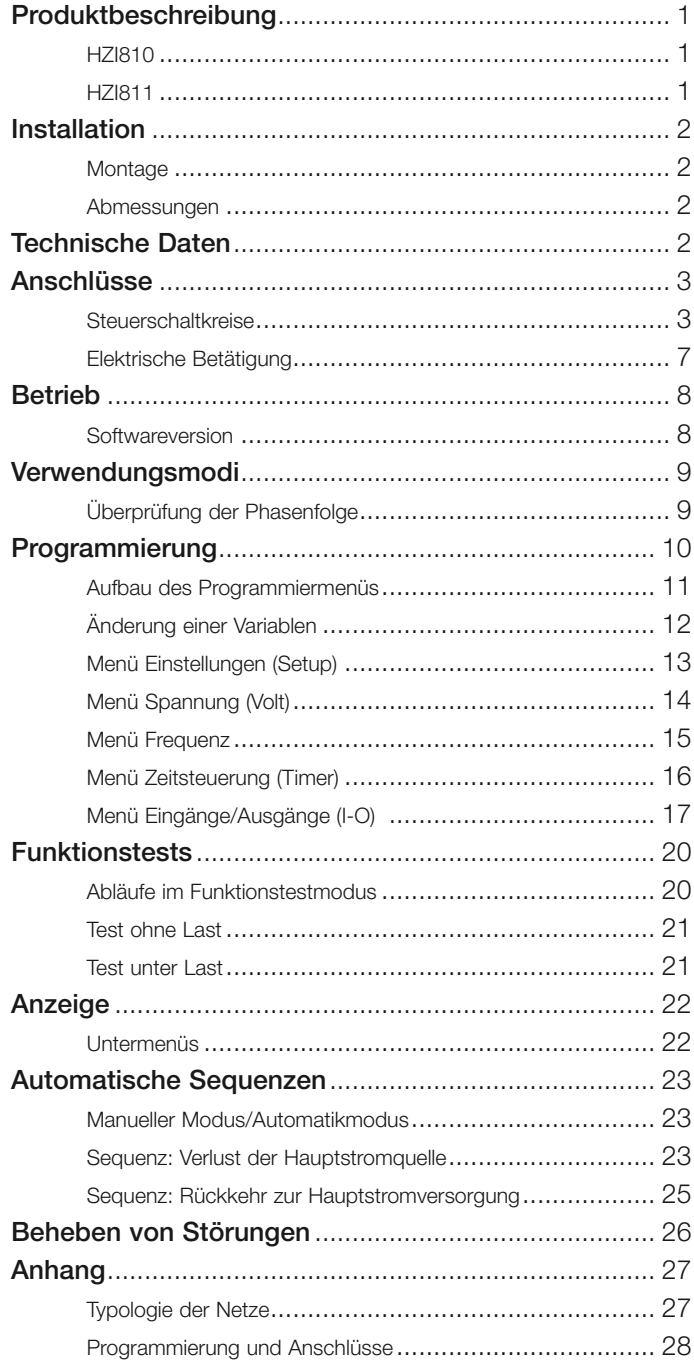

## Produktbeschreibung

## HZI810

- LCD-Anzeige
- Steuerungs-Anschlussklemmen
- Modulares Gehäuse
- Spannungs- und Versorgungsanschlüsse
- Tastatur mit 8 Tasten

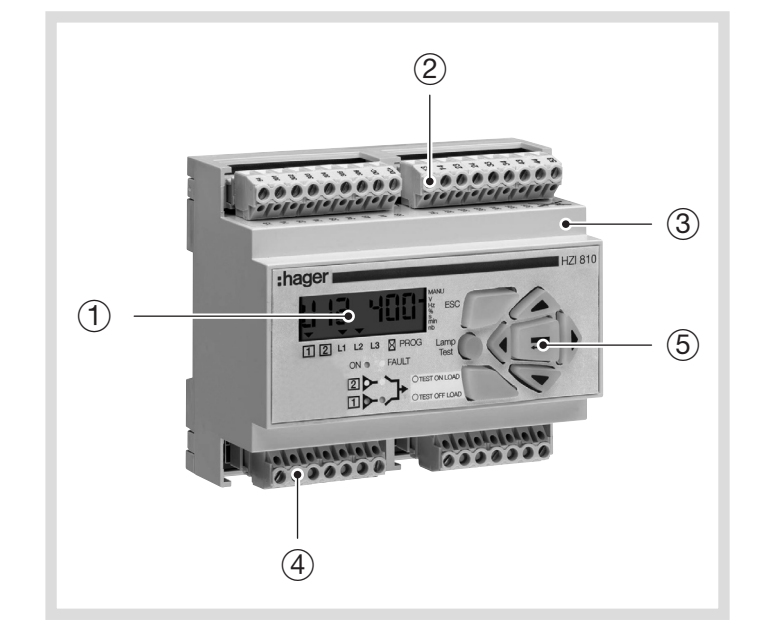

## HZI811

- LCD-Anzeige
- Steuerungs-Anschlussklemmen
- Modulares Gehäuse
- Spannungs- und Versorgungsanschlüsse
- Tastatur mit 8 Tasten
- RJ45-Anschluss

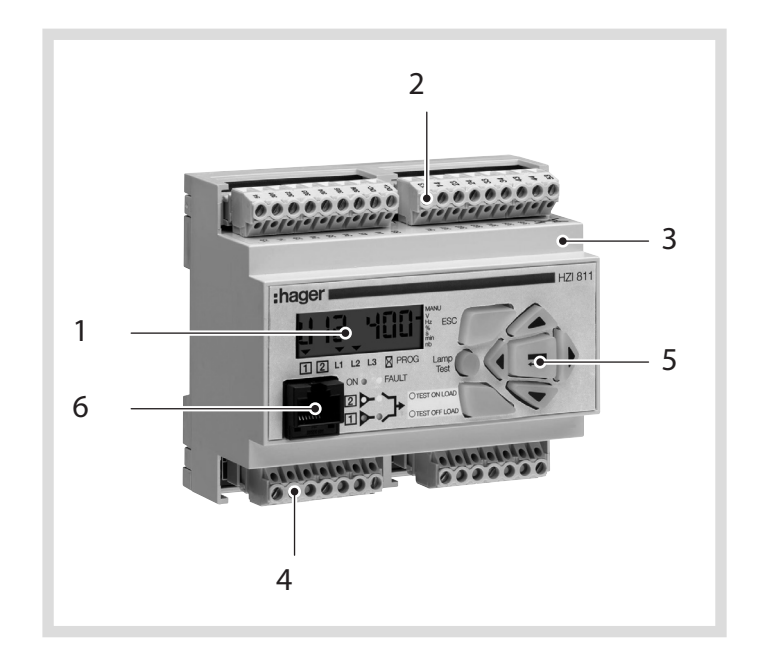

## Montage

• Befestigung auf einer DIN-Schiene

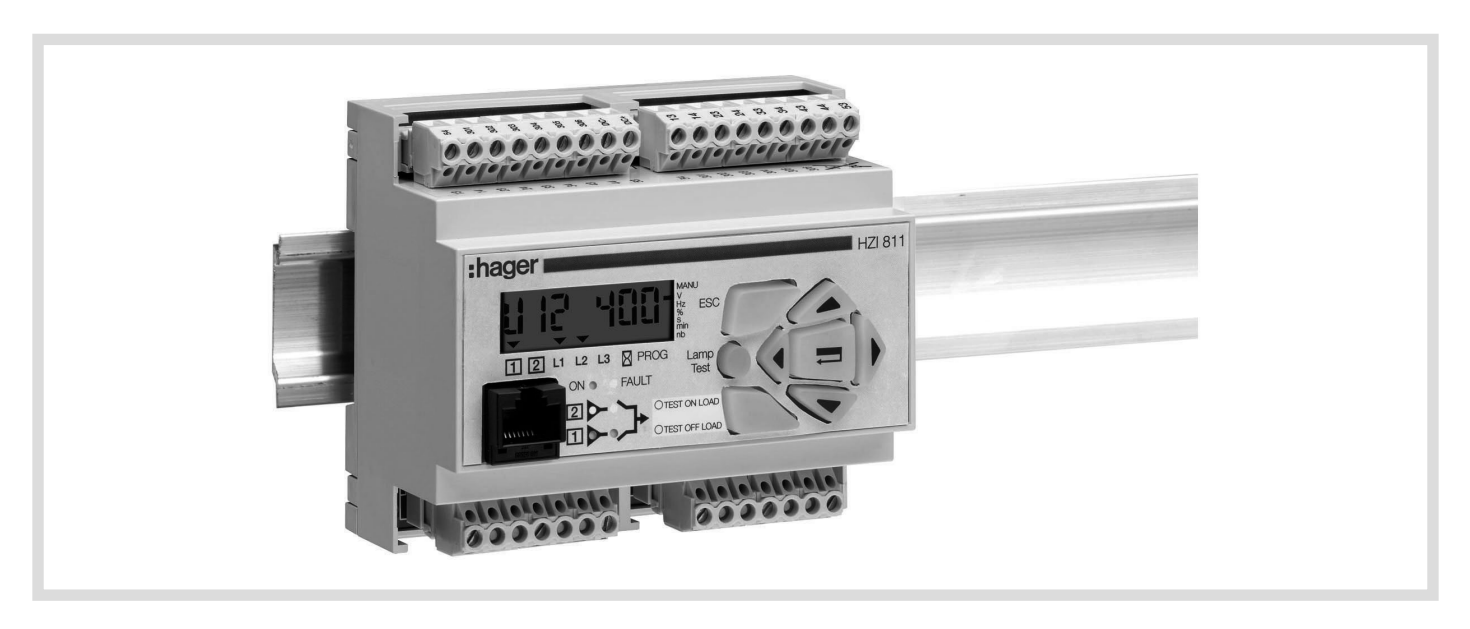

## Abmessungen

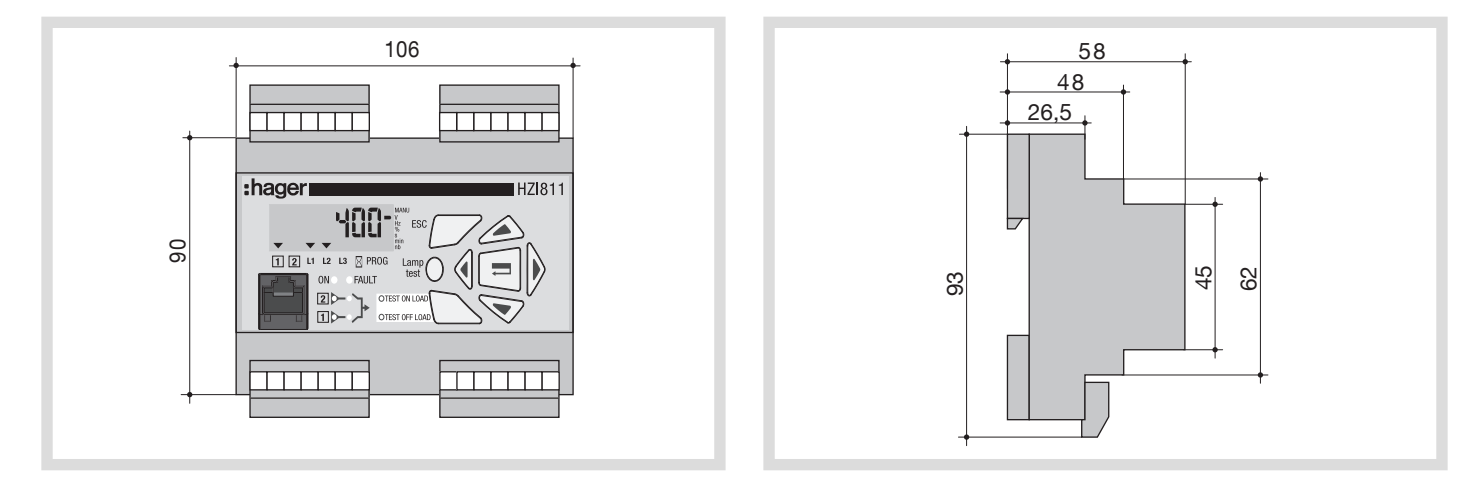

## Technische Daten

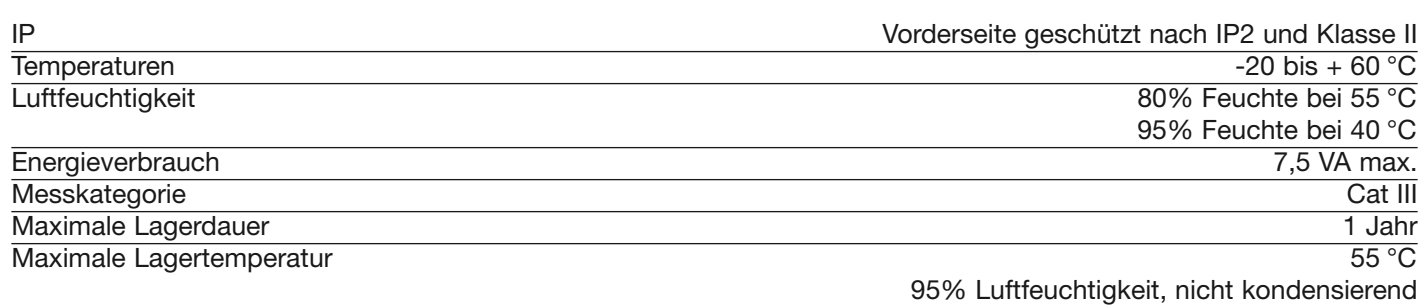

## **Steuerschaltkreise**

Anwendung Generator mit Impulsschalter zur Abschaltung - 400 VAC-Netz mit Nullleiter

- Konfiguration des Schaltprinzips im Impulsmodus (siehe Seite 10).
- Eigenversorgung des Gerätes (Wechselstromausführung): 203-205 oder 104-106 (siehe Seite 7).

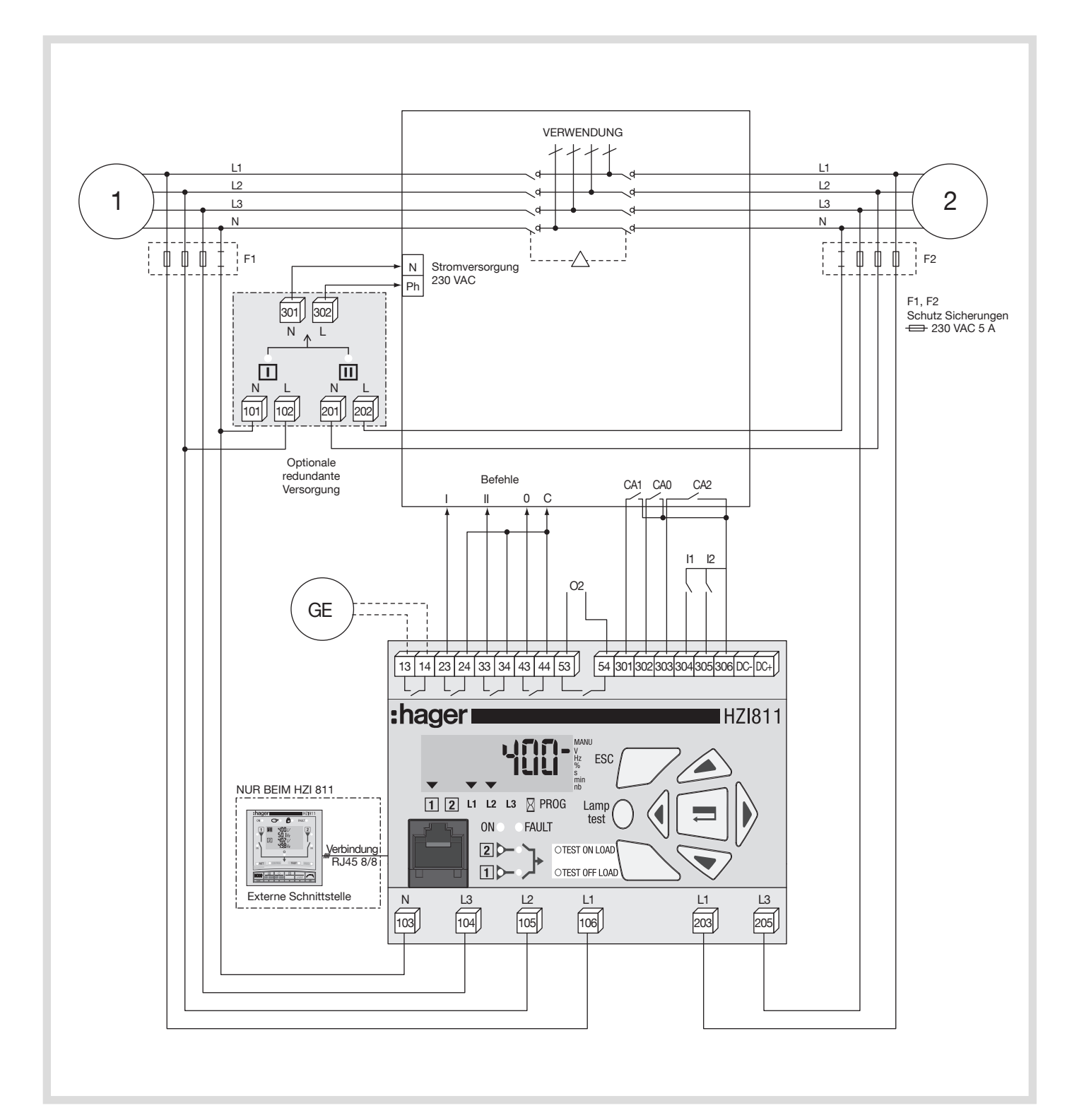

Maximale Entfernung für Fernsteuerbefehle 10 m. Bei größeren Entfernungen müssen die Signale zwischenverstärkt werden.

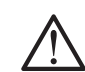

Maximale Entfernung der externen Schnittstelle: 3 m.

### Anwendung Generator mit Schütz zur Abschaltung - 400 VAC-Netz mit Nullleiter

- Konfiguration des Schaltprinzips im Schützmodus (siehe Seite 10).
- Eigenversorgung des Gerätes (Wechselstromausführung): 203-205 oder 104-106 (siehe Seite 7).

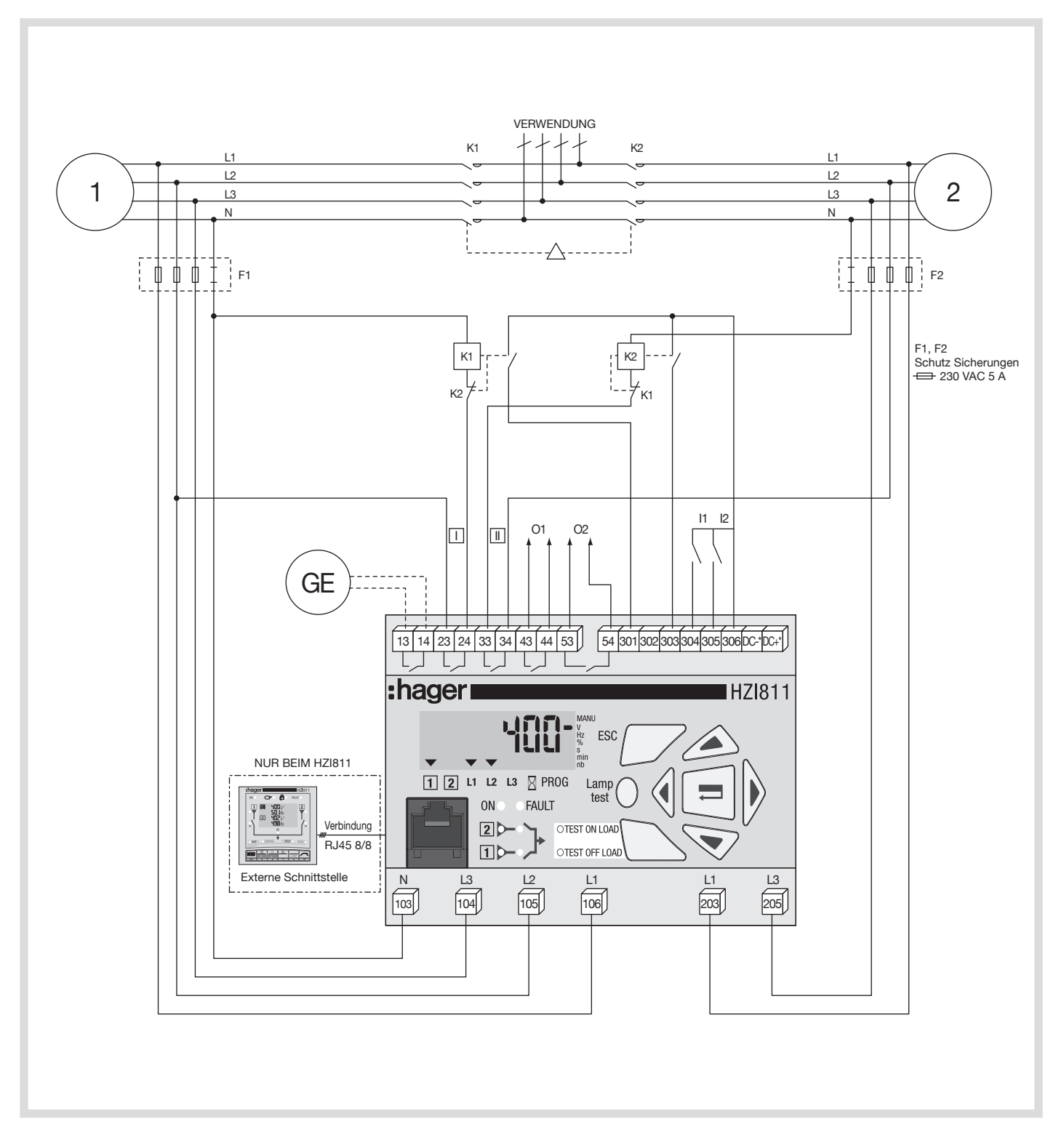

Maximale Entfernung für Fernsteuerbefehle 10 m. Bei größeren Entfernungen müssen die Signale zwischenverstärkt werden.

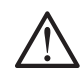

Maximale Entfernung der externen Schnittstelle: 3 m.

Anwendung Generator mit Trennschalter (Steuerung über zwei Relais) zur Abschaltung - 400 VAC-Netz mit Nullleiter Elektrische Verriegelung durch zwei externe Relais.

- Konfiguration des Schaltprinzips im Schütz (siehe Seite 10).
- Eigenversorgung des Gerätes (Wechselstromausführung): 203-205 oder 104-106 (siehe Seite 7).

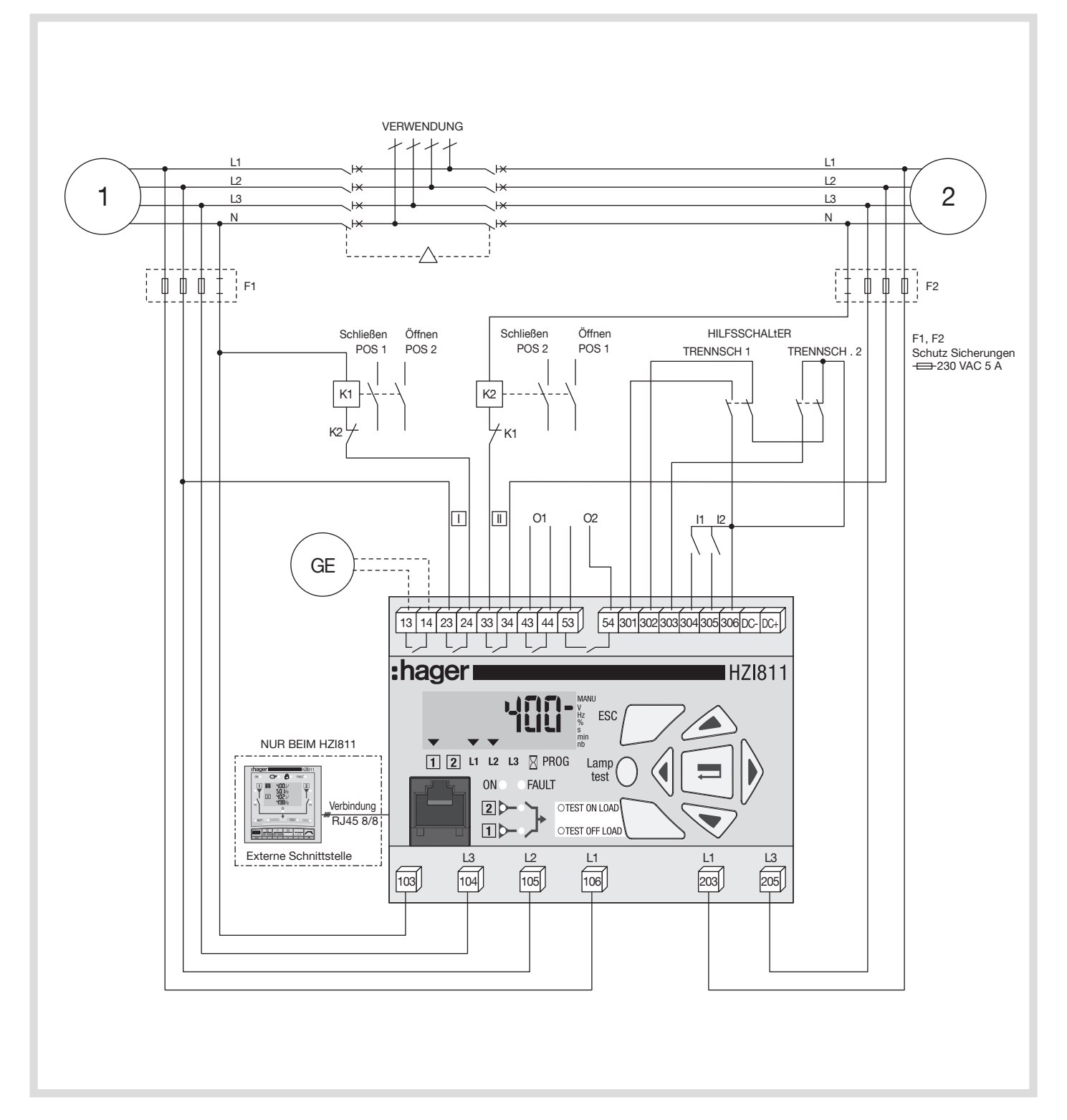

Maximale Entfernung für Fernsteuerbefehle 10 m. Bei größeren Entfernungen müssen die Signale zwischenverstärkt werden.

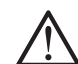

Maximale Entfernung der externen Schnittstelle: 3 m.

Anwendung Generator mit Trennschalter (Steuerung über vier Relais) - 400 VAC-Netz mit Nullleiter

Ohne elektrische Verriegelung.

- Konfiguration des Schaltprinzips im Trennschalter-Modus (siehe Seite 10).
- Eigenversorgung des Gerätes (Wechselstromausführung): 203-205 oder 104-106 (siehe Seite 7).

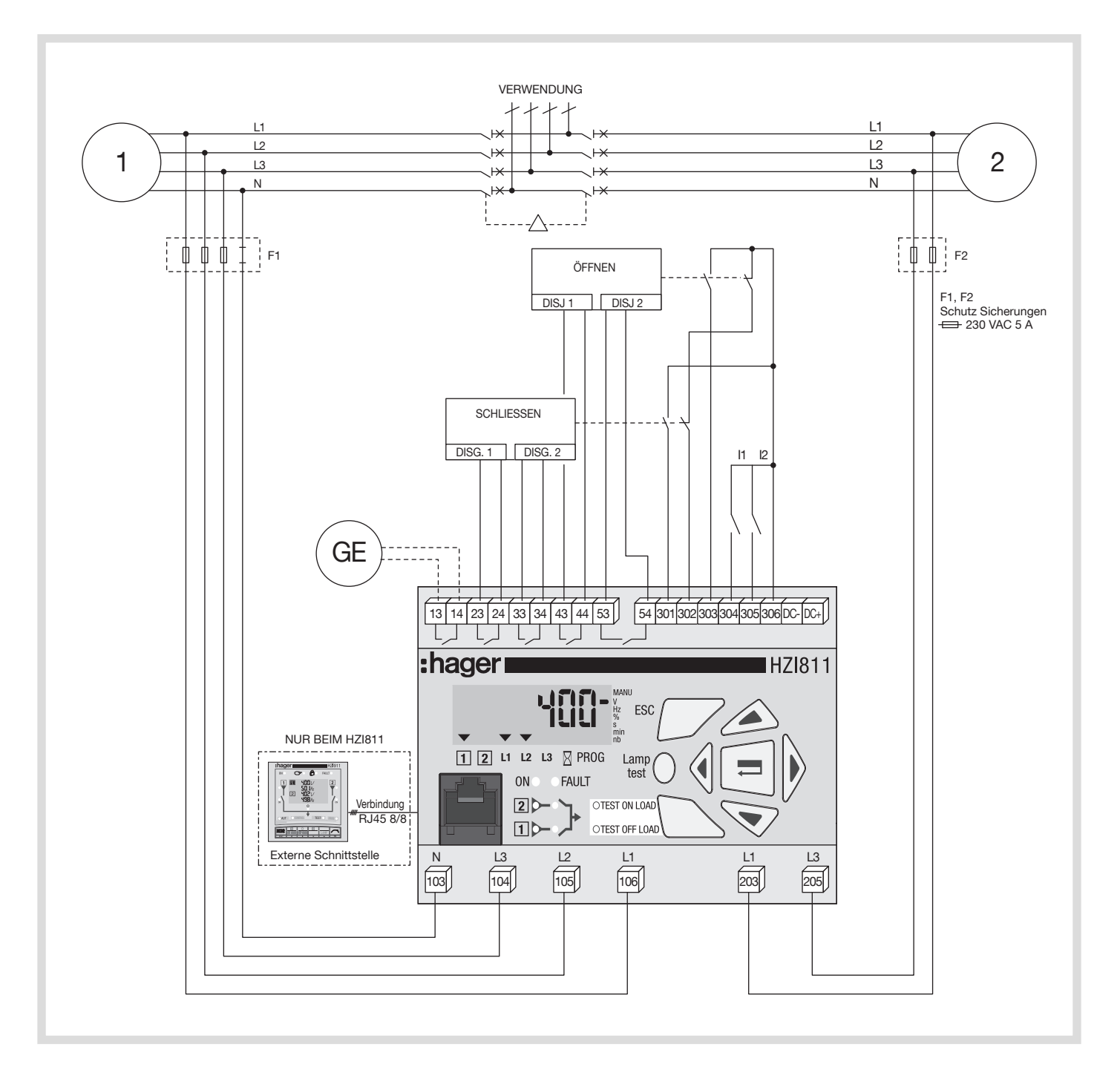

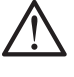

Maximale Entfernung für Fernsteuerbefehle 10 m. Bei größeren Entfernungen müssen die Signale zwischenverstärkt werden.

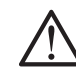

Dieser Schaltplan beinhaltet keine elektrische Verriegelung.

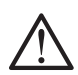

Maximale Entfernung der externen Schnittstelle:

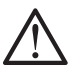

3 m. In Verbindung mit den Trennschaltern bestimmter Hersteller dürfen die Verzögerungswerte 0MF und 0MR nicht gleich Null sein (siehe Seite 10).

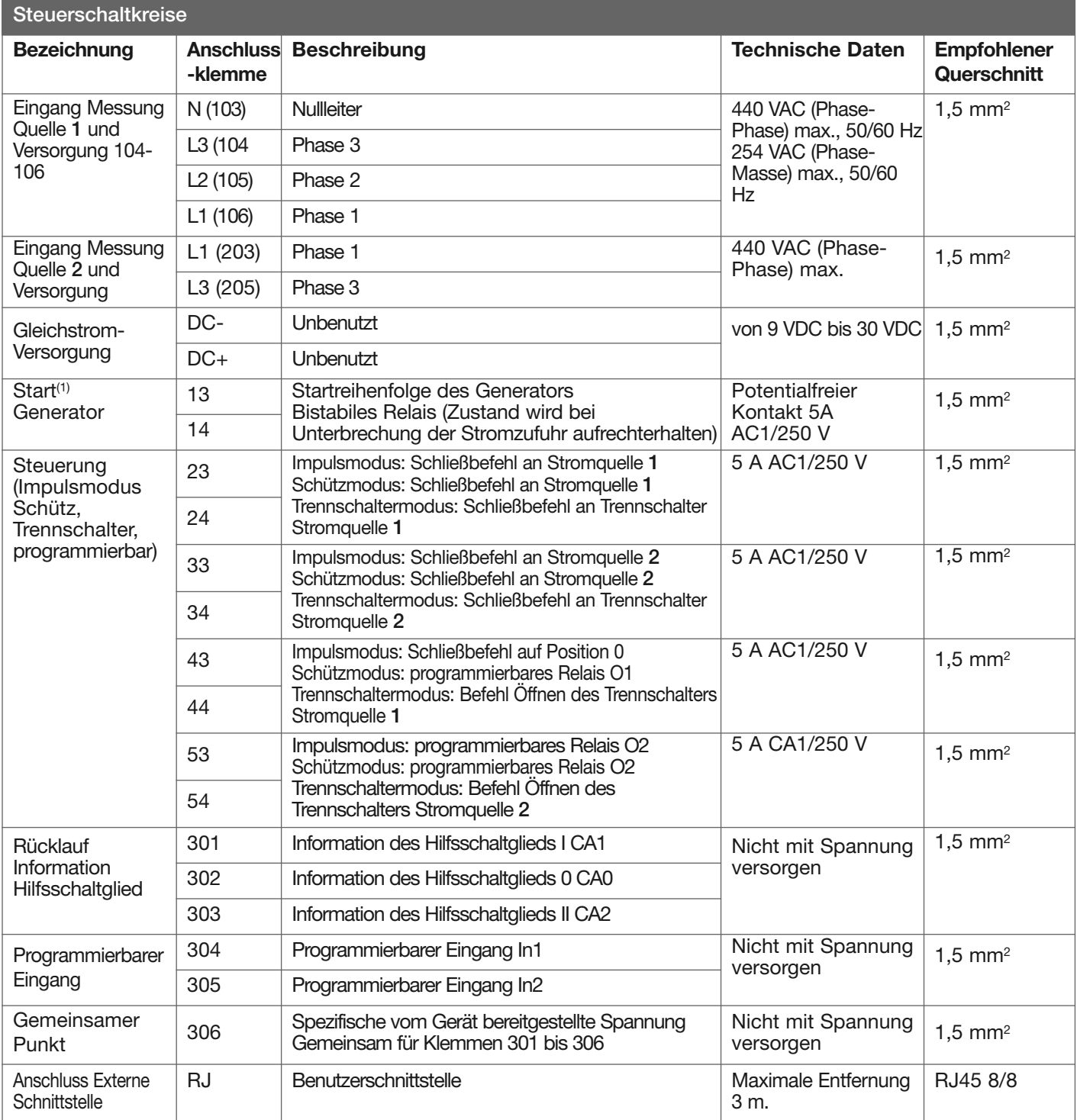

(1) Siehe Seite 13 im Menü Einstellungen, um den Ruhezustand des Relais zu ändern.

## Elektrische Betätigung

Die Steuergeräte HZI810 und HZI811verfügen über 2 Versorgungseingänge (1 = 104-106, 2 = 203-205), um unabhängig von der Stromquelle eine kontinuierliche Versorgung des Gerätes sicherzustellen. Das Gerät steht unter Spannung, sobald eine Spannung von ≥ 100 VAC an den Anschlussklemmen anliegt.

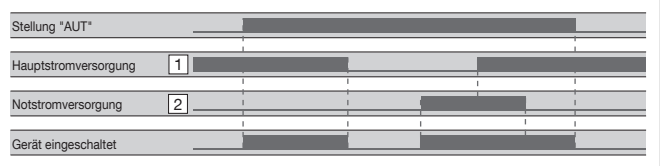

#### Das Gerät:

- überwacht die Stromquellen
- steuert im Automatikmodus das Hin- und Herschalten zwischen den Stromquellen
- ermöglicht das Prüfen der automatischen Funktionen
- A Led Spannungsversorgung (POWER) Diese LED leuchtet, wenn das Gerät mit Spannung versorgt wird.
- B LED Störung (FAULT) Diese rote LED leuchtet, wenn das Gerät auf Störung ist (Schaltvorgänge sind nicht mehr möglich).
- C LCD
	- Die Anzeige wird aktiviert, wenn:

- die Informationen werden in Volt, Hertz, %, Sekunden, Minuten oder als Anzahl von Schaltvorgängen angegeben - die angezeigte Information betrifft die Quellen 1 und 2, die Spannungen L1, L2 oder L3, eine Verzögerung und die Aktivierung der Programmierung.

- D Stecker RJ45 (nur beim HZI811) Steckverbindung zu HZI910 und HZI911.
- E Status der Quellen
	- 2 grüne LEDs zeigen den Status der betreffenden
	- Quellen an (Spannungswerte OK, Frequenzwerte).
	- LED leuchtet = die Quelle ist OK
	- LED leuchtet nicht = Quelle nicht vorhanden
- misst Spannungen und Frequenzen
- zeigt den Zustand des Systems an
- warnt bei einem Alarm oder Fehler.
- F Zustände der 2 Schalter
	- 2 grüne LEDs:

- die LED der Quelle 1 leuchtet, wenn dieser Schalter geschlossen ist.

- die LED Quelle 2 leuchtet, wenn dieser Schalter geschlossen ist.

G Modus Funktionstests (gelbe LEDS)

-Test unter Last (test on load): der Nutzer kann entweder über das Betätigungs-Menü oder über einen externen Befehl einen Ausfall des Hauptnetzes simulieren. Es wird dann ein Automatikzyklus aktiviert.

- Test ohne Last (test off load): der Nutzer kann über das Betätigungs-Menü einen Generator starten.

- (A) Navigator
	- 1- Führt im Anzeige- und Programmiermodus zum Anfang des Funktionsbereichs zurück.
	- 2- Das Prüfen der Funktionstüchtigkeit aller LEDs und des Anzeige.
	- 3- Zur Aktivierung und Navigation im Modus "Betätigung".
	- 4- Dient der Navigation in den verschiedenen Modis.
	- 5- Zur Bestätigung der eingegebenen Werte.

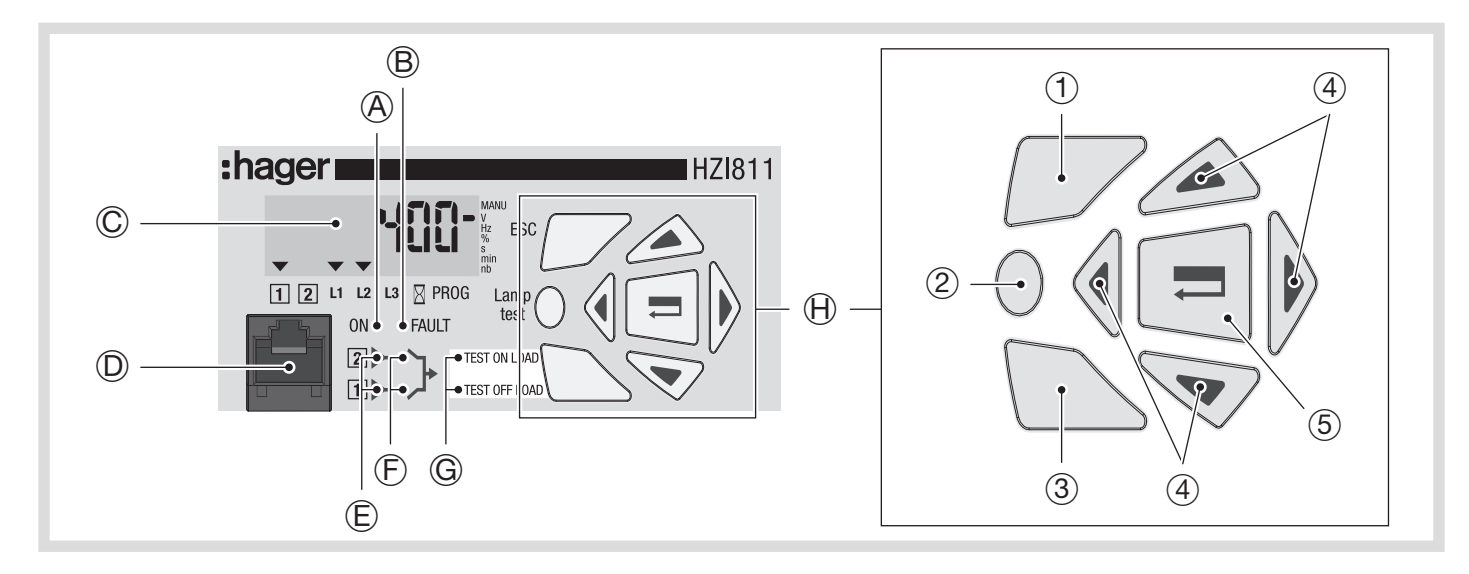

## Softwareversion

Nach einem Neustart wird die Softwareversion auf dem Gerät angezeigt (Einschalten nach vorheriger Ausschaltzeit von 3 Minuten, um das Gerät zu entladen).

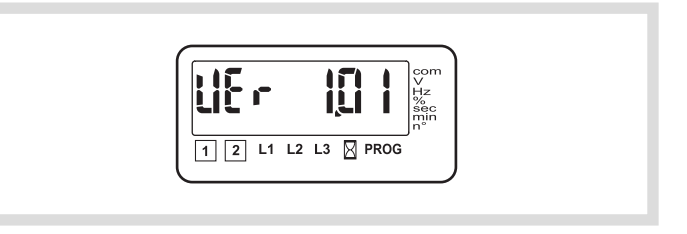

### Anzeige

Anzeige der gemessenen und eingestellten Werte. Ohne Code jederzeit zugänglich.

#### **Einstellung**

Konfiguration aller Produktparameter. Zugriff über den Einstellungscode (werkseitig 1000). Der manuelle Modus  $(\stackrel{\mathbb{A}}{)}\,$  muss über den einstellbaren Eingang eingestellt werden.

#### Antrieb

Starten der Testphasen. Zugriffüber den Betriebscode (4000).

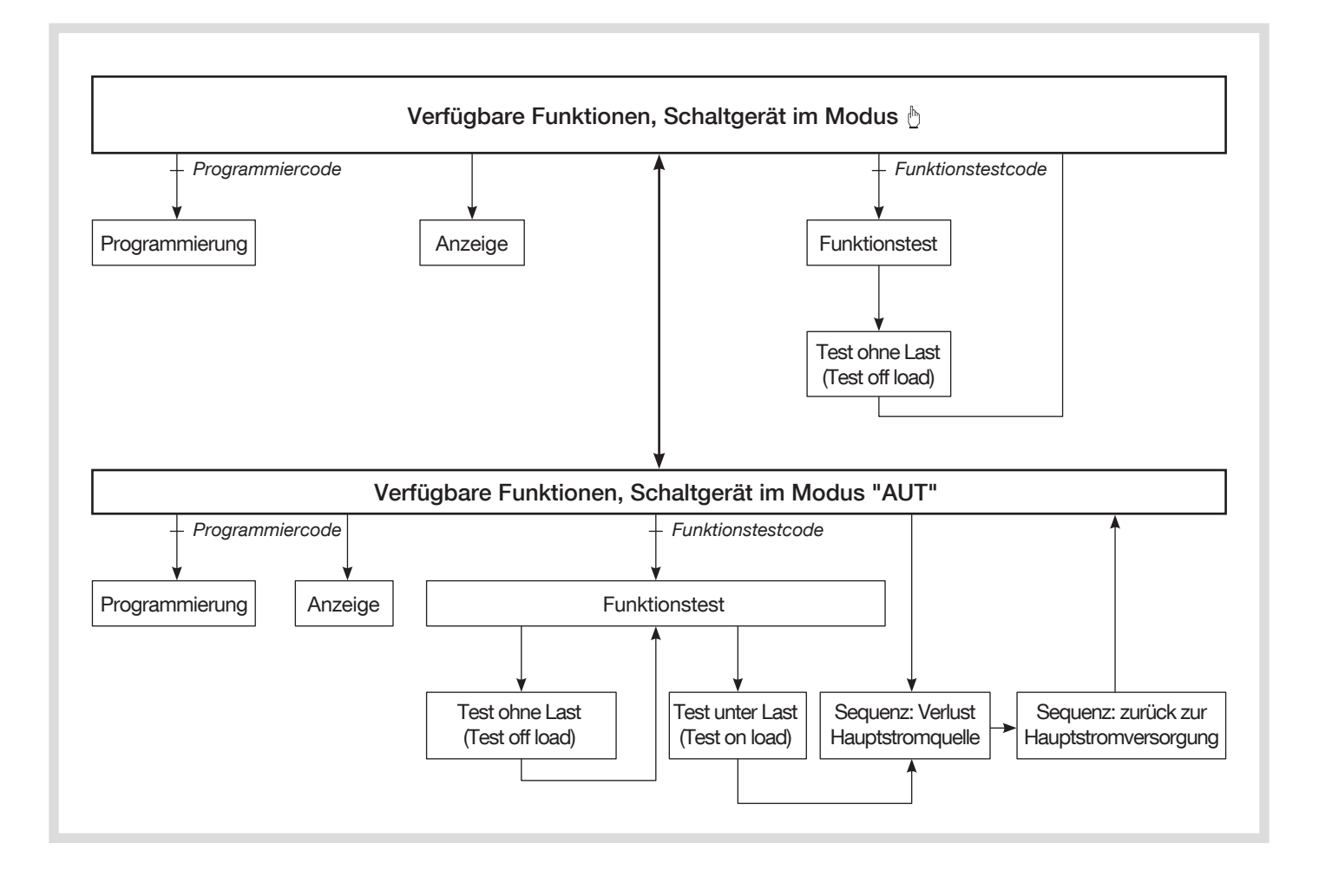

## Überprüfung der Phasenfolge

Durch diese Funktion kann die Phasenfolge und somit die richtige Reihenfolge der Kabelanschlüsse vor der Inbetriebnahme geprüft werden.

Die Phasenfolge der Stromquelle 1 wird nur bei folgenden Netztypen geprüft: 3NBL, 4NBL und 41NBL.

Sollte das Gerät einen Fehler der Phasenfolge erkennen, zeigt es an, dass keine Spannung anliegt (LED zum Zustand der Stromquellen) und es erscheint die

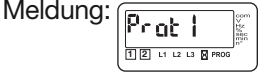

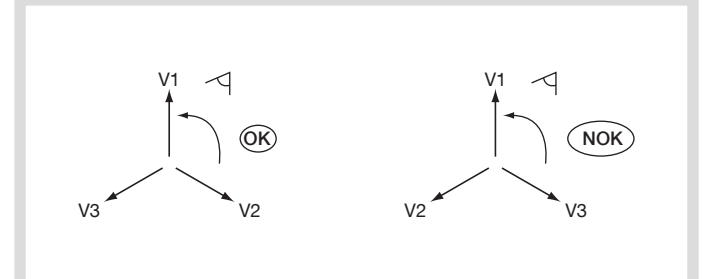

In diesem Modus können die Parameter des Gerätes eingestellt werden. Er ist unabhängig von der Stellung des Wahlschalters ( $\Diamond$  / AUT zugänglich (auf einen Eingang programmiert). Er ist dann nicht zugänglich, wenn die Modi "Test ohne Last", "Test unter Last" aktiviert sind. Der Programmiermodus ist im manuellen Modus immer zugänglich.

- Parameter, die vor der Verwendung eingegeben werden müssen:
- Netztyp
	- Art des Schaltprinzips
	- Anzahl der Hilfsschalter
	- Nennspannung und Nennfrequenz.
	- Die anderen Standardwerte können beibehaltet oder entsprechend der Konfiguration verändert werden.

#### Navigation zur Programmierung

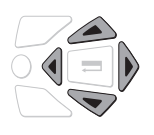

#### Zugriff auf die Parameter

• Auf die Pfeiltasten drücken OBEN, UNTEN, LINKS oder RECHTS.

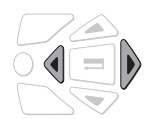

- Den Wert eines Parameters ändern
- Auf die RECHTE oder LINKE Pfeiltaste drücken, um die zu ändernden Parameter aufzurufen.

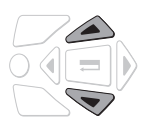

• Auf die Taste OBEN oder UNTEN drücken, um den Parameter zu ändern.

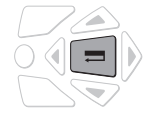

• Auf die Taste BESTÄTIGUNG drücken.

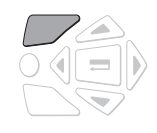

#### In die Kopfzeile des Untermenüs zurückkehren

• Auf die Taste ESC drücken. Falls der geänderte Wert nicht vorab bestätigt wurde, wird die Eingabe nicht berücksichtigt.

#### Zugang zur Programmierung

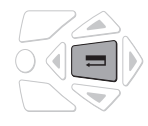

• 5 Sekunden lang die Taste BESTÄTIGUNG drücken.

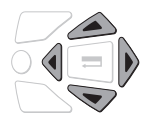

• Den Programmiercode eingeben (werkseitig 1000) und dazu die Navigationstasten verwenden.

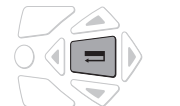

• Auf die Taste BESTÄTIGUNG drücken.

#### Verlassen der Programmierung

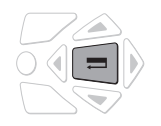

• 5 Sekunden lang die Taste BESTÄTIGUNG drücken.

Aufbau des Programmiermenüs

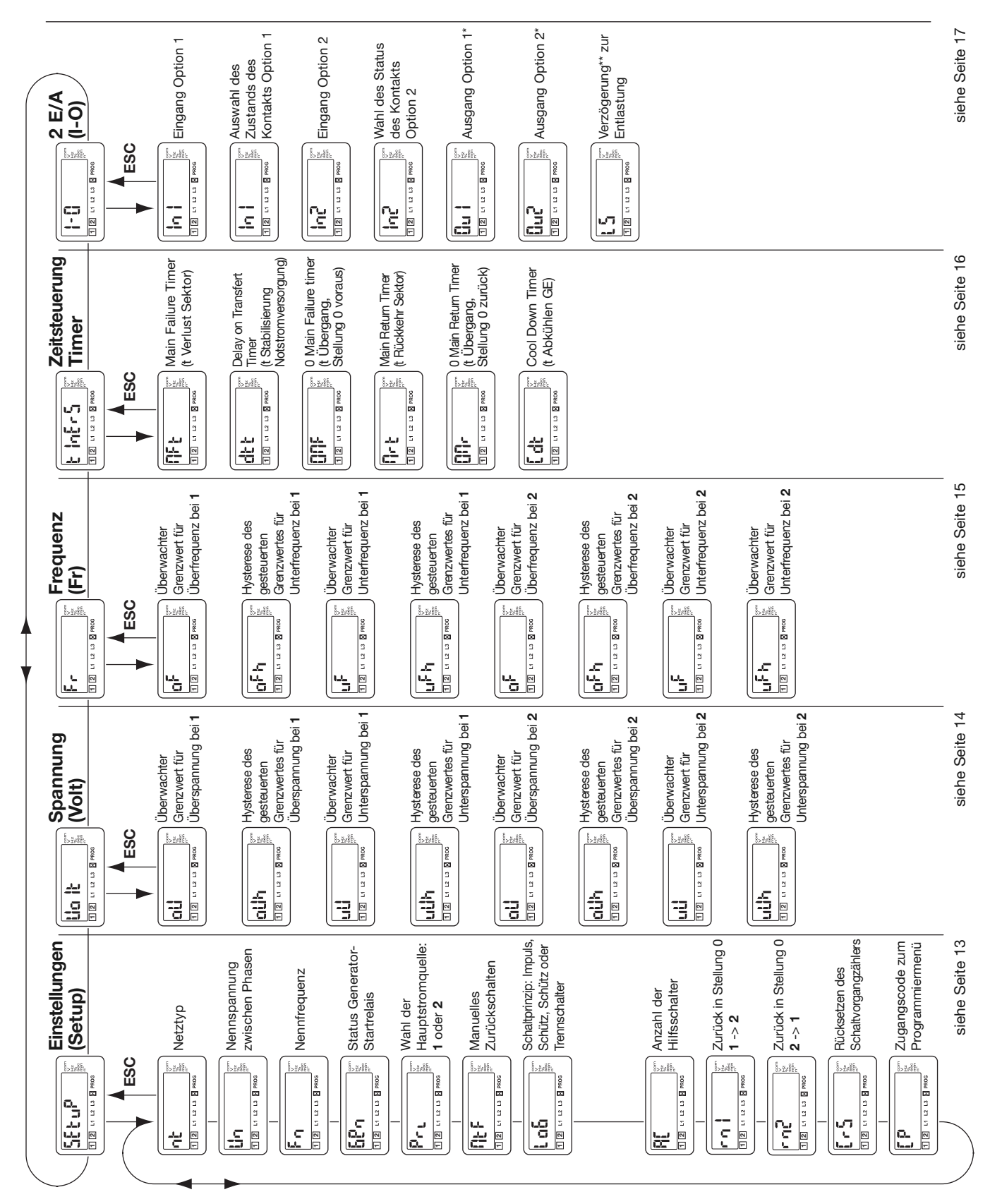

\* Verfügbare Optionen entsprechend des gewählten Schaltprinzips (Impuls, Schütz oder Trennschalter). Wird angezeigt, wenn Ausgang LS gewählt ist.

## Änderung einer Variablen

Beispiel: Sie möchten die Spannung der Stromquelle 1 ändern und sie von 400 auf 230 V umschalten.

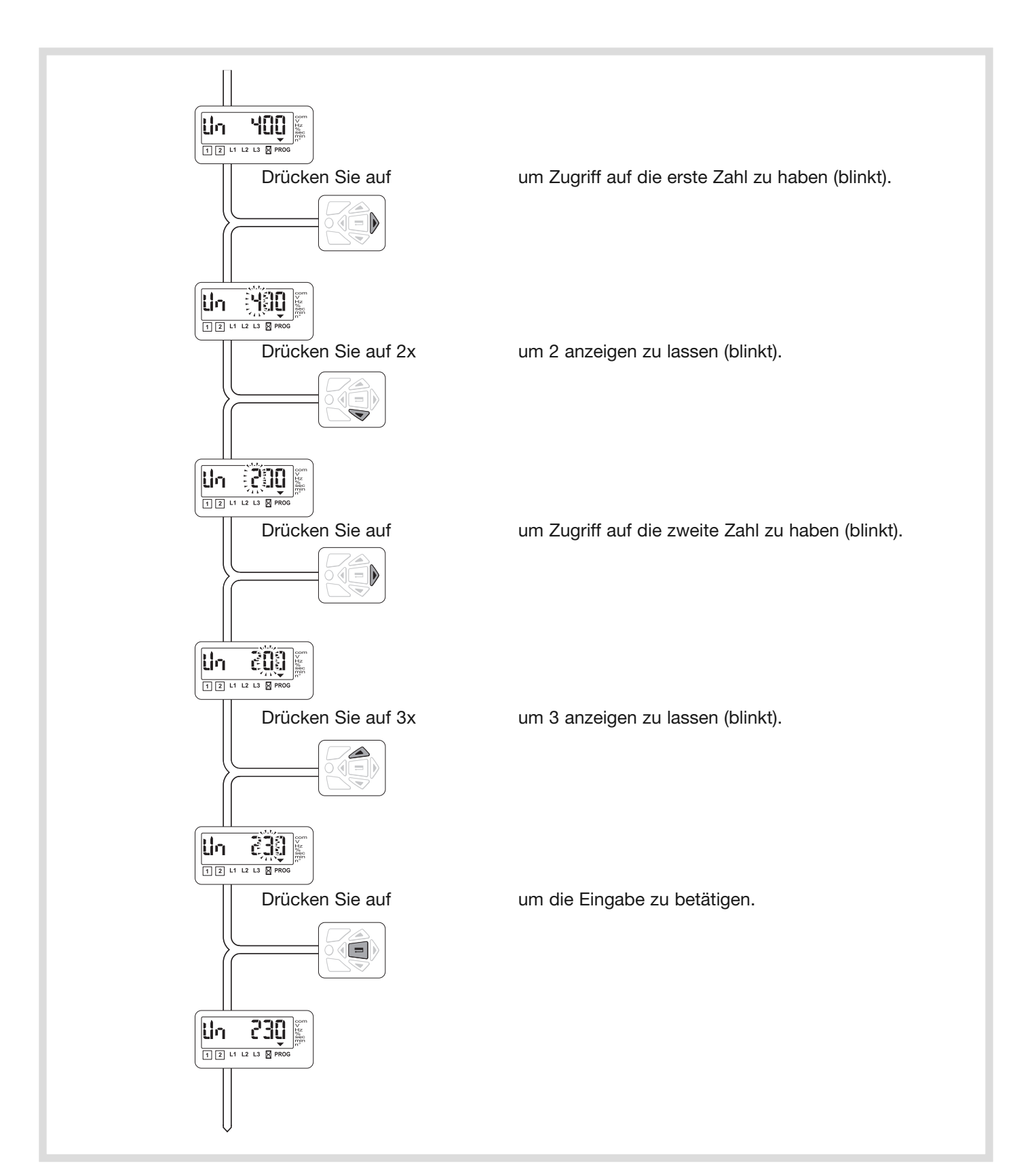

## Menü Einstellungen (Setup)

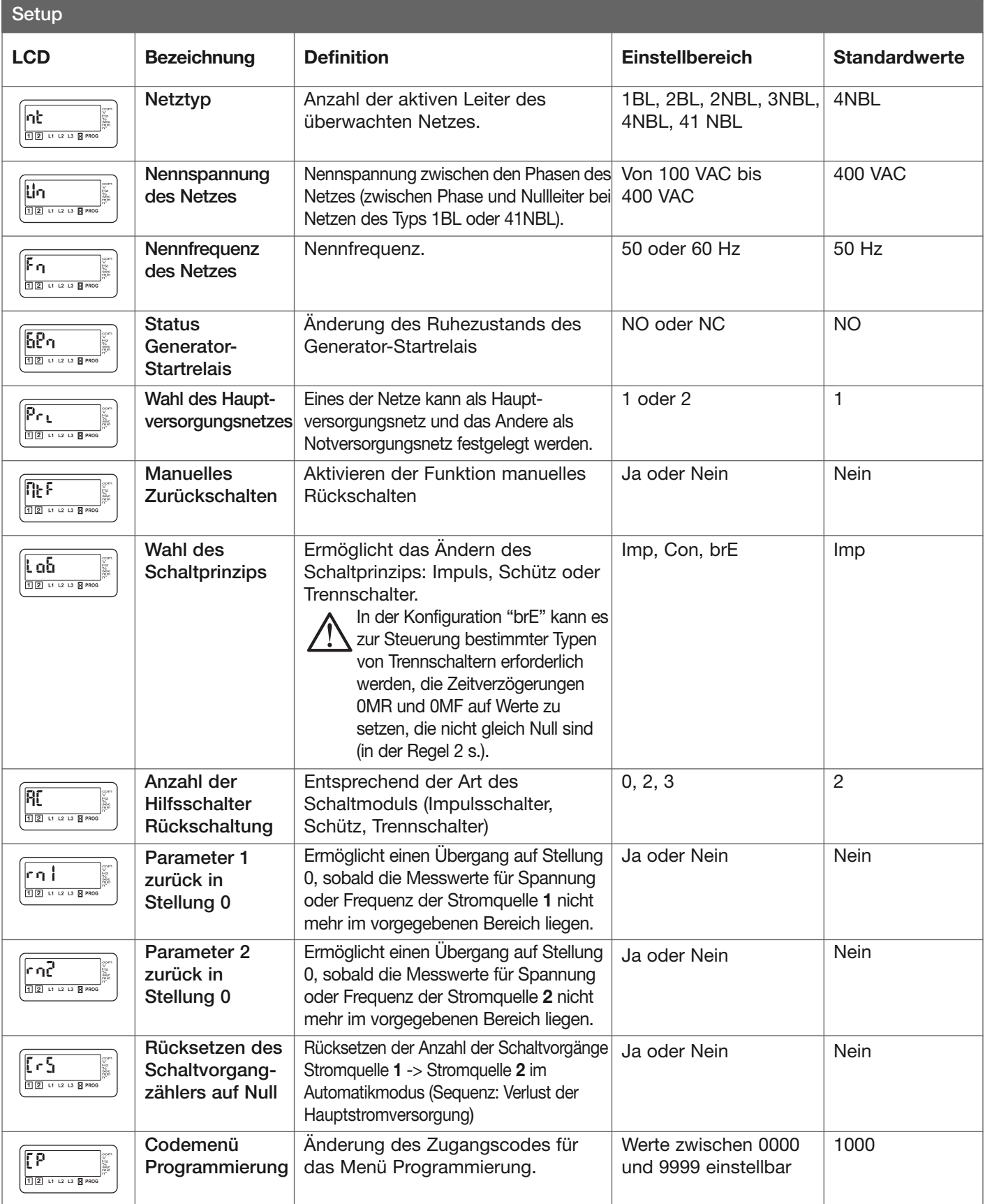

## Menü Spannung (Volt)

Die Erfassung eines Grenzwertes kann eine Sequenz "Ausfall oder Wiederverfügbarkeit der Hauptstromquelle" auslösen.

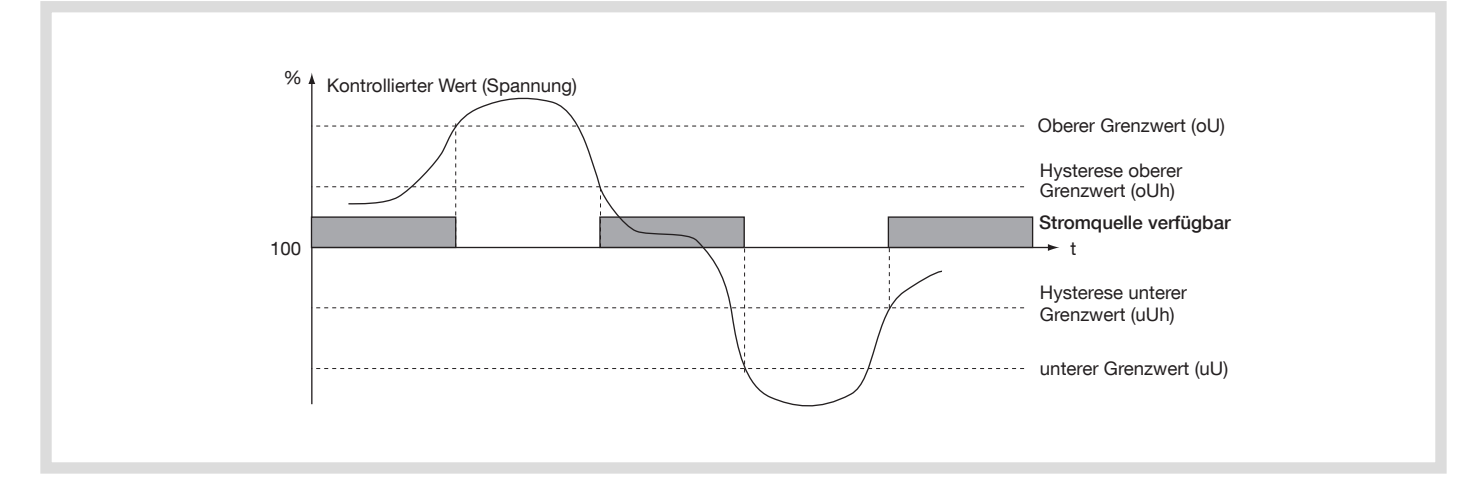

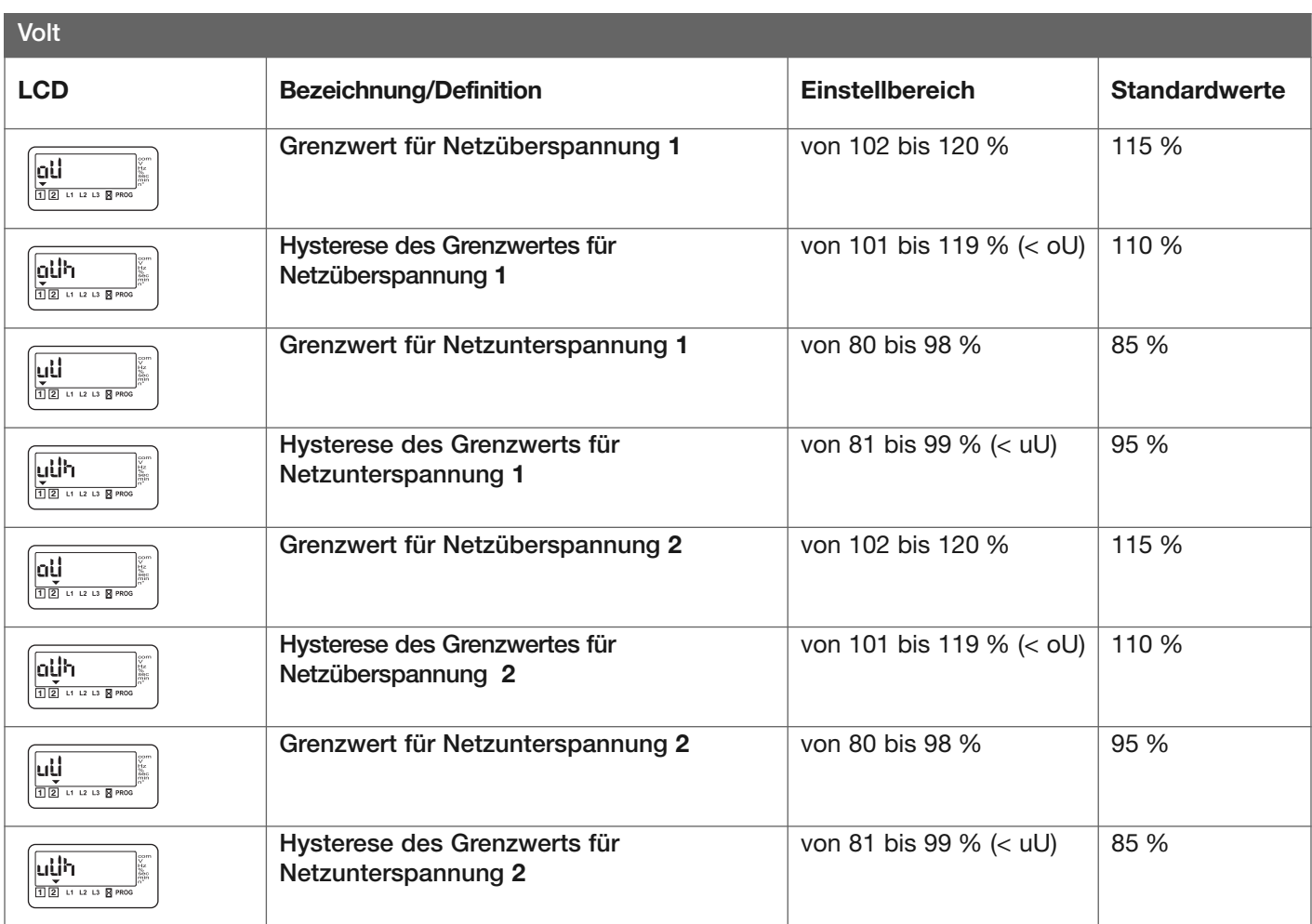

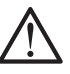

Die Werte sind in % der eingegebenen Nennwerte definiert.

Die Hysteresewerte müssen mit den festgelegten Grenzwerten für Über- und Unterspannung übereinstimmen (jeweils höher und niedriger).

## Menü Frequenz

Die Erfassung eines Grenzwertes kann eine Sequenz "Ausfall oder Wiederverfügbarkeit der Hauptstromquelle" auslösen.

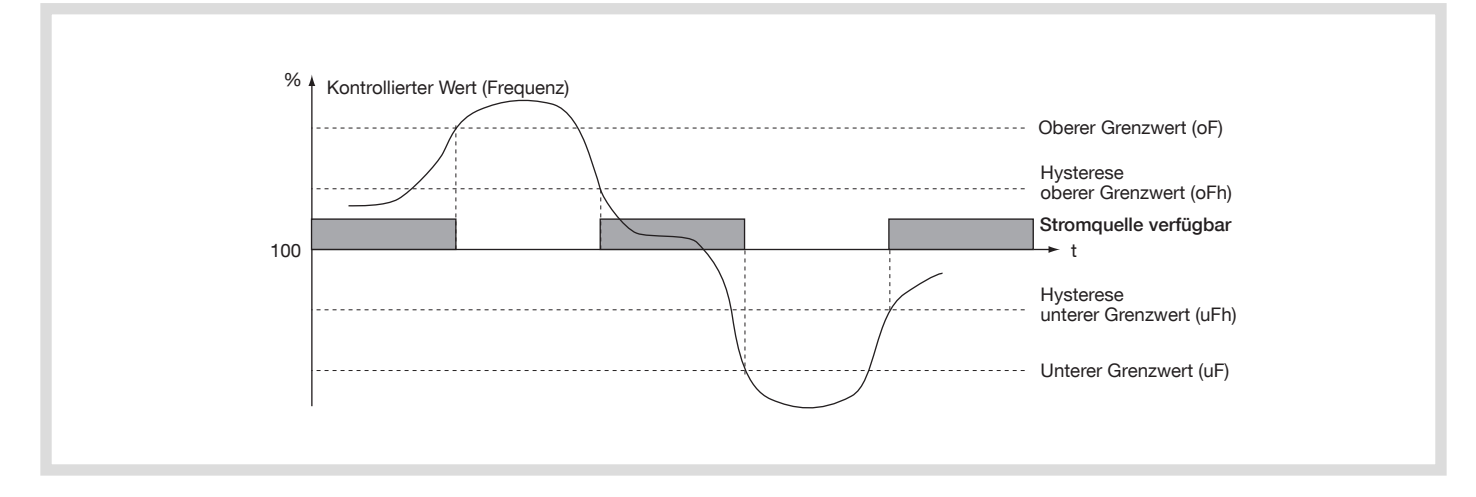

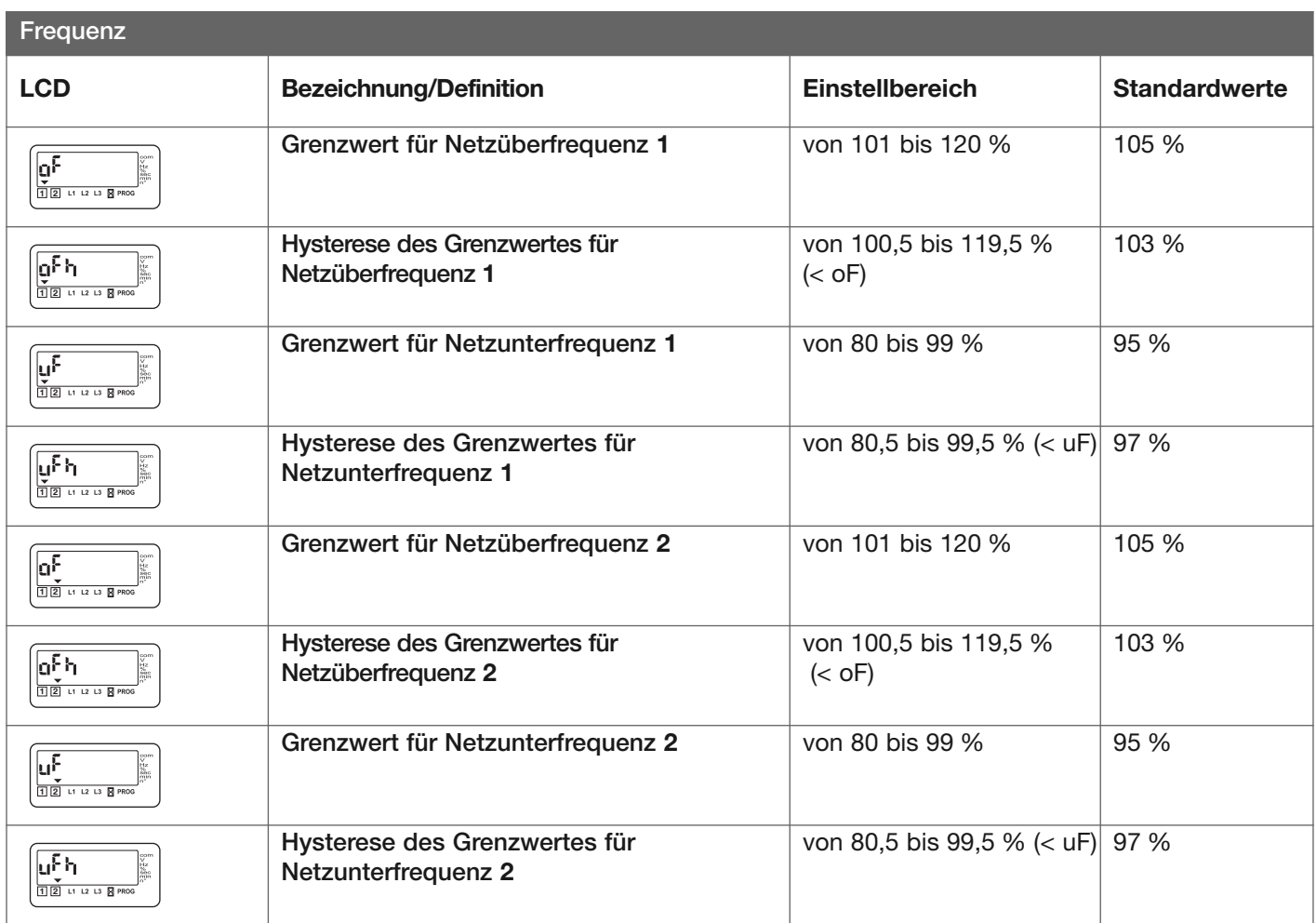

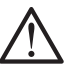

Die Werte sind in % der eingegebenen Nennwerte definiert.

Die Hysteresewerte müssen mit den festgelegten Grenzwerten für Über- und Unterspannung übereinstimmen (jeweils höher und niedriger).

## Menü Zeitsteuerung (Timer)

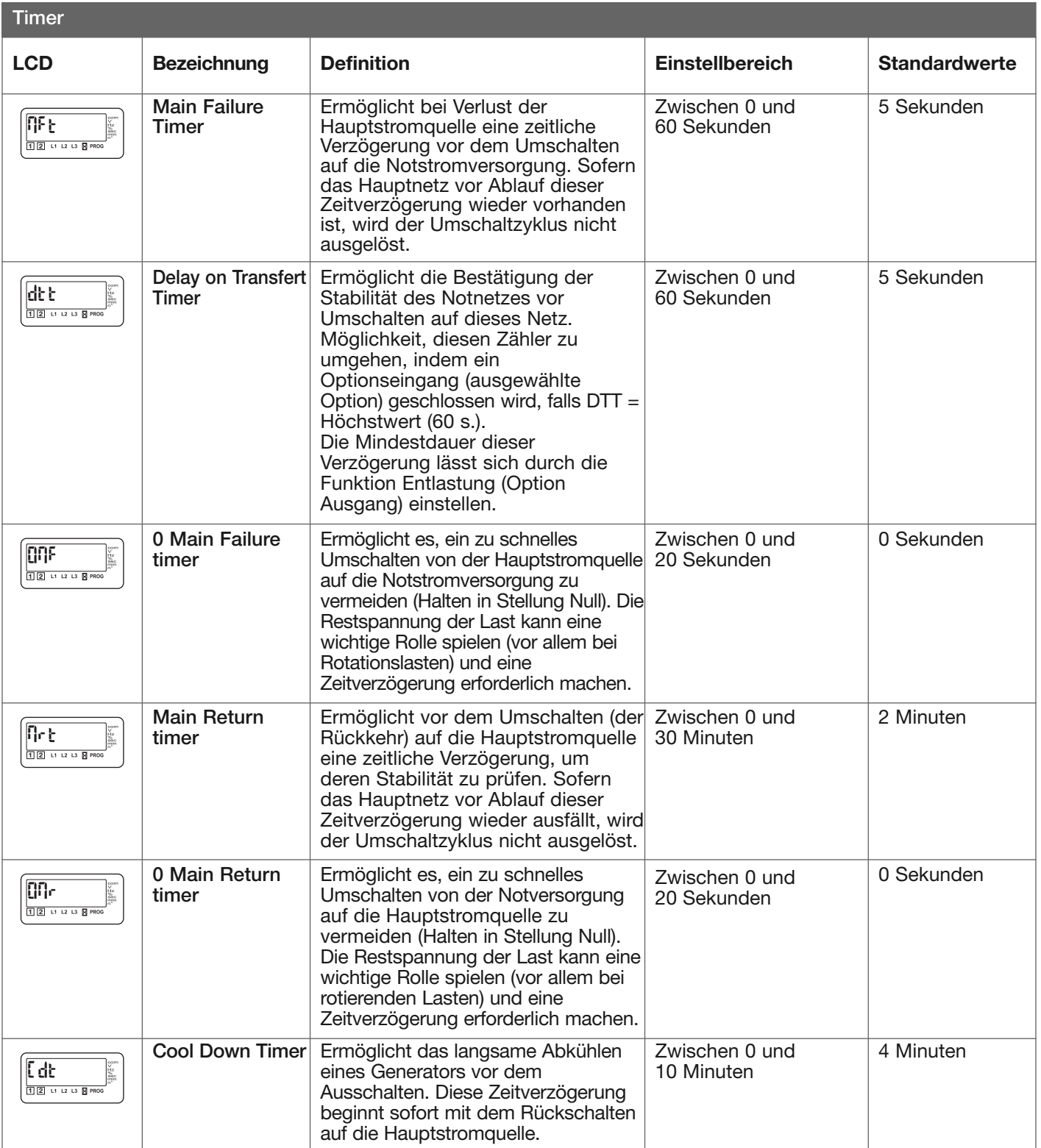

## Menü Eingänge/Ausgänge (I-O)

Der nicht aktive Zustand des Eingangs kann je nach Anforderung gewählt werden: NC oder NO (NG oder NO).

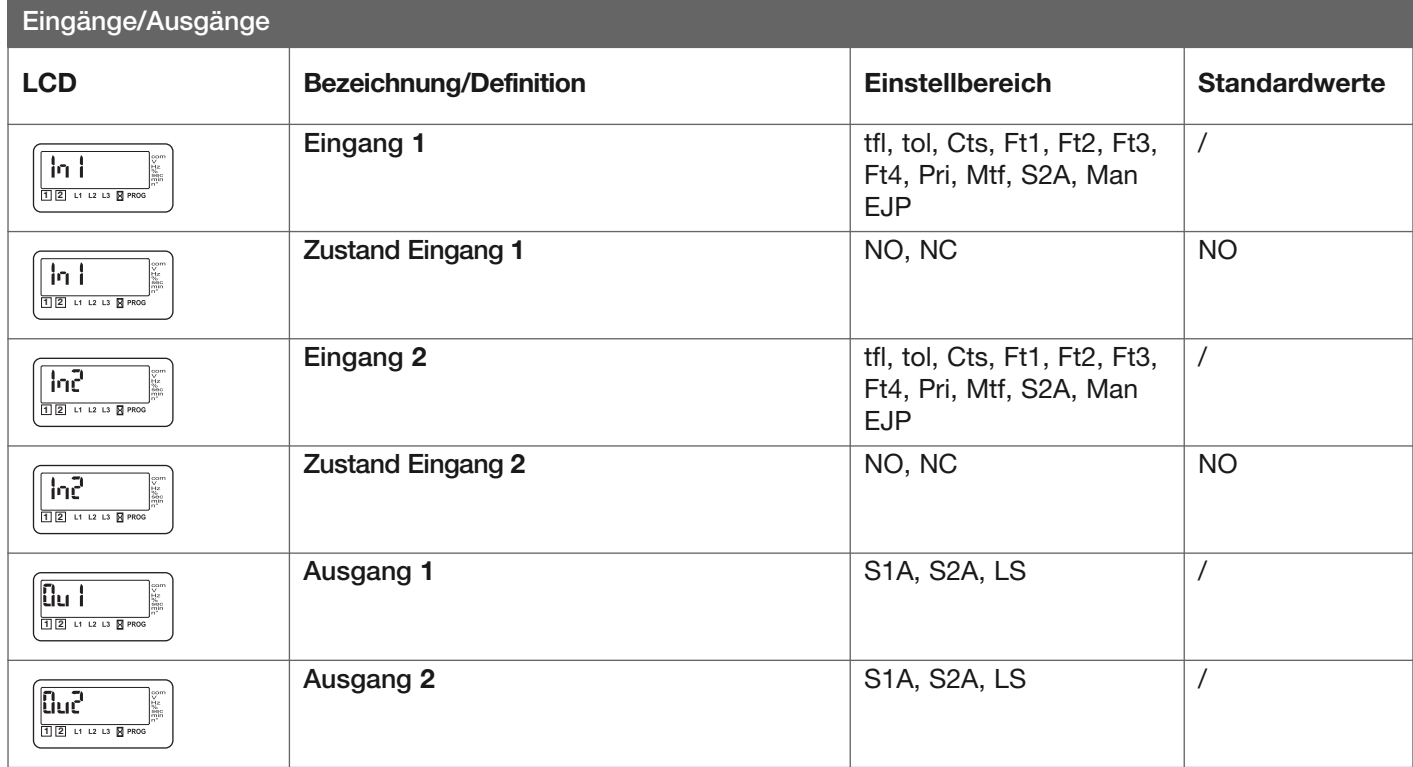

Bei den Ausgangsrelais handelt es sich um Relais des Typs NO (offen, wenn nicht aktiviert).

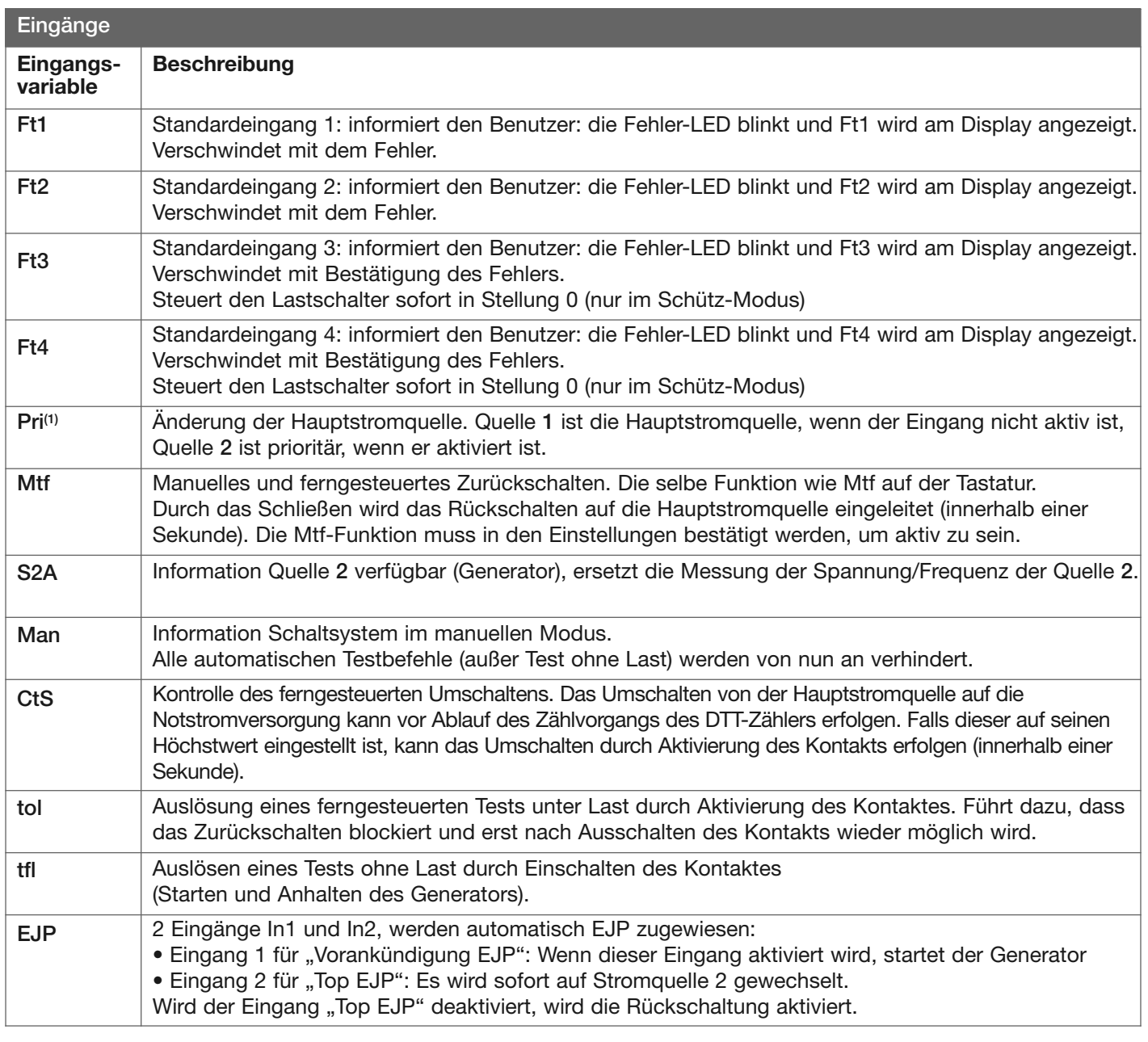

(1) Wird einer der programmierbaren Eingänge auf Pri gesetzt, wird die Variable Pri des Menüs Einstellungen unterdrückt (nicht mehr berücksichtigt).

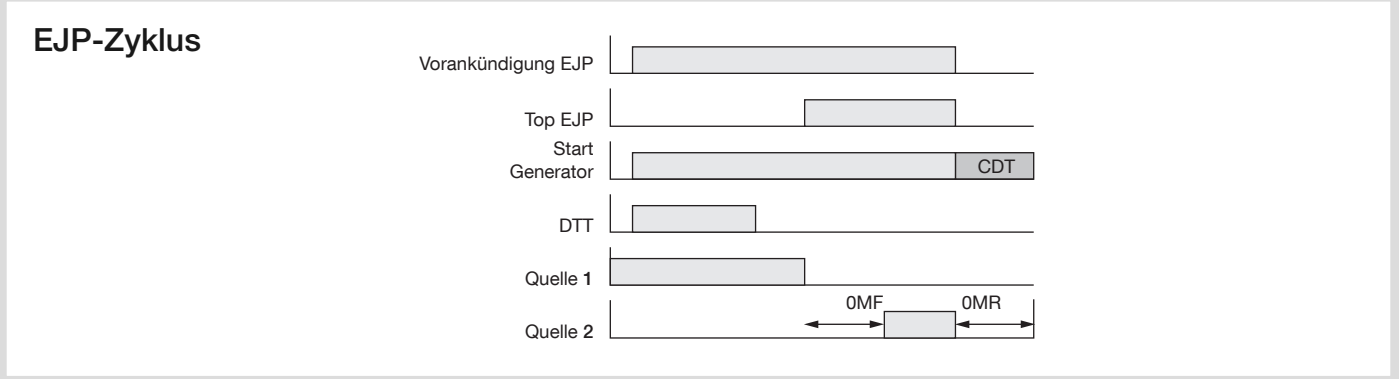

**/\** 

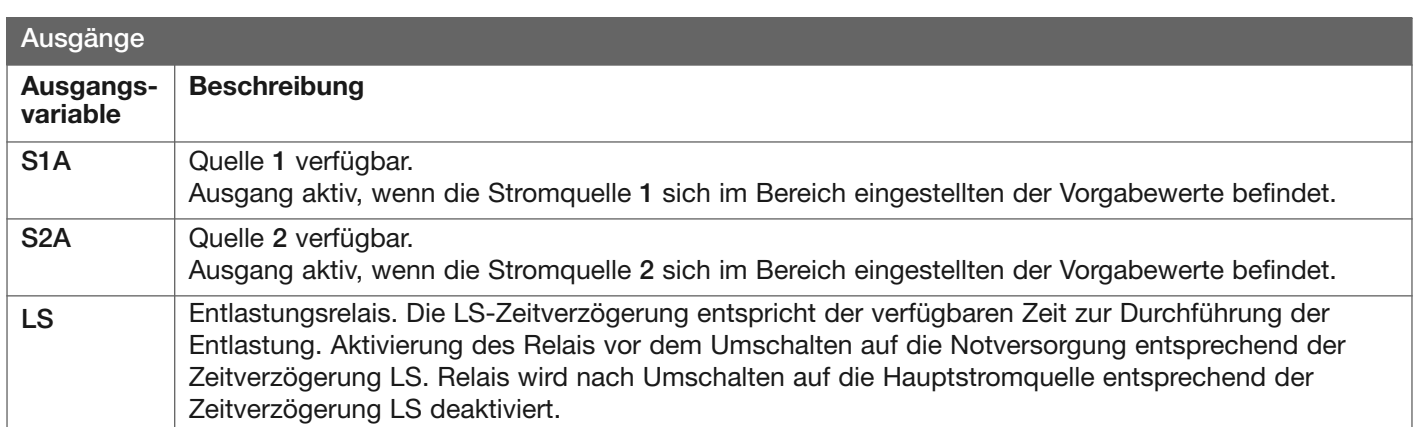

Bei Auswahl der LS-Funktion sollte der dazugehörige Zeitverzögerungswert eingegeben werden.

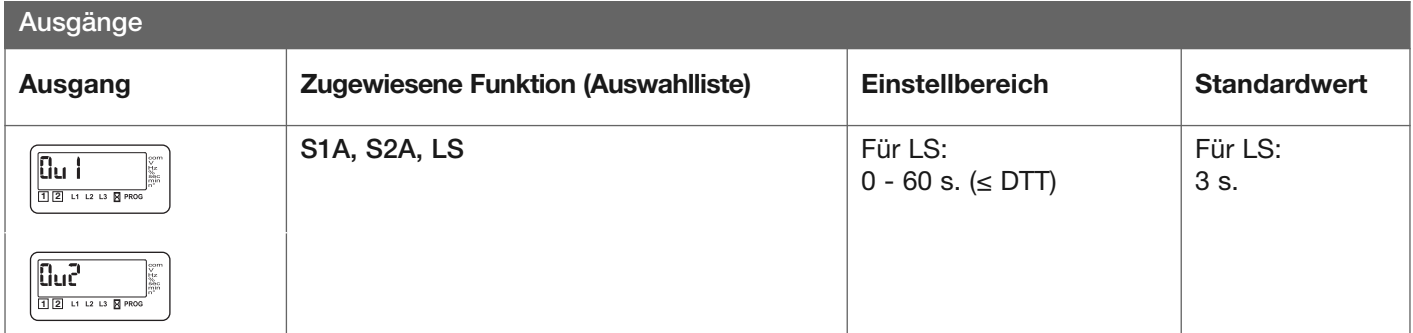

Beispiel: Konfiguration der Funktion LS (Ausgangsrelais Ou1, 3 Sekunden):

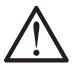

Die Entlastungsfunktion kann bei einer Änderung der Hauptstromversorgung nicht aktiviert werden (Hauptstromquelle = Stromquelle 2 ). Der Ausgang LS ist dann nicht mehr wirksam.

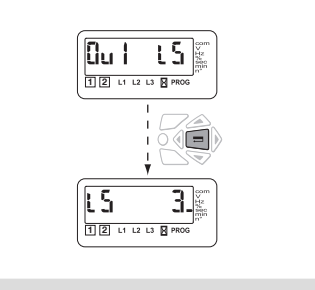

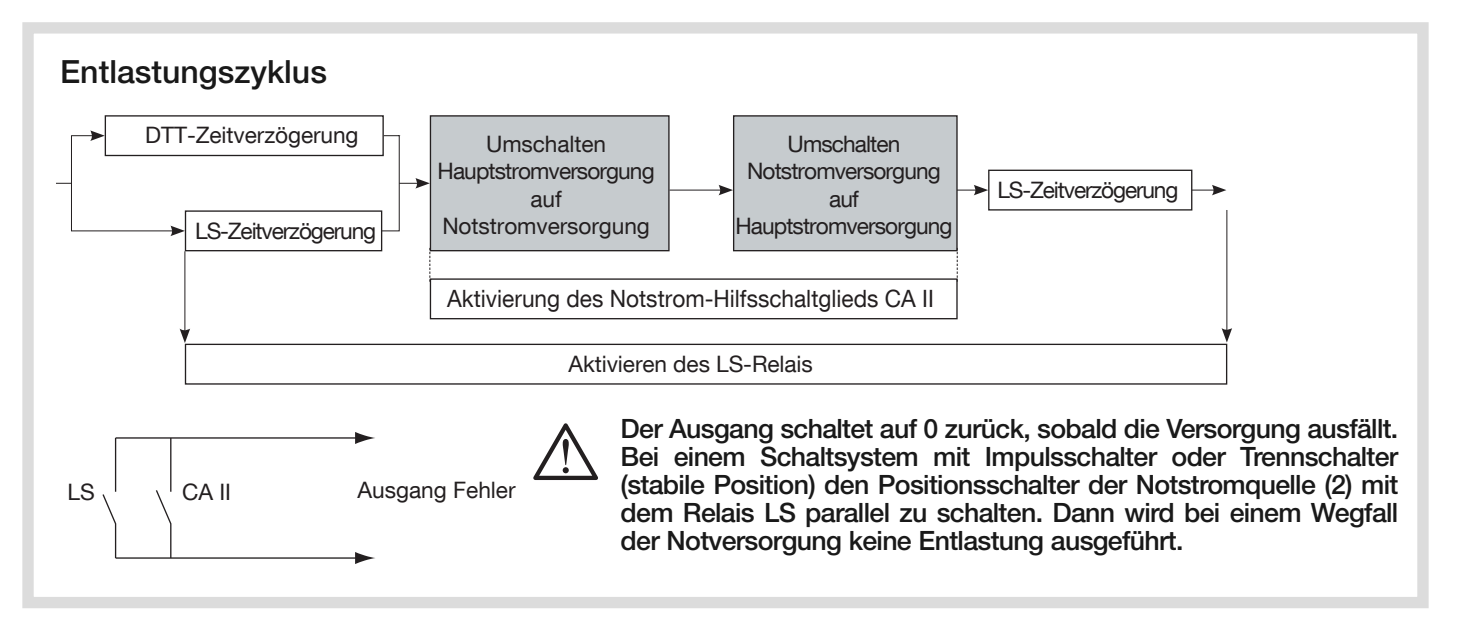

In diesem Modus kann im manuellen Modus (Eingang MAN ausgewählt), ein Test ohne Last dausgeführt werden. In Automatikmodus (oder Eingang MAN nicht ausgewählt), kann ein Test mit oder ohne Last ausgeführt werden.

### Navigation zur Betriebsmodus

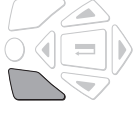

- Zugriff auf verschiedene Funktionen
- Die Taste TEST 5 Sekunden gedrückt halten.

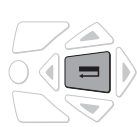

- Die ausgewählte Funktion aktivieren
- Auf die Taste BESTÄTIGUNG drücken.

## Zugang zur Betriebsmodus

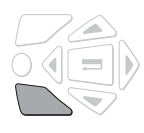

• 5 Sekunden lang die Taste TEST drücken.

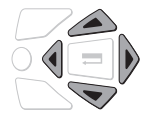

• Den Betriebscode (CE) eingeben und dazu die Navigationstasten verwenden (Code 4000).

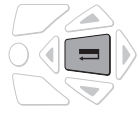

• Auf die Taste BESTÄTIGUNG drücken.

#### Verlassen der Betriebsmodus

• 5 Sekunden lang die Taste TEST drücken oder automatik Verlassen, wenn 2 Minuten keine Aktion erfolgt.

## Abläufe im Funktionstestmodus

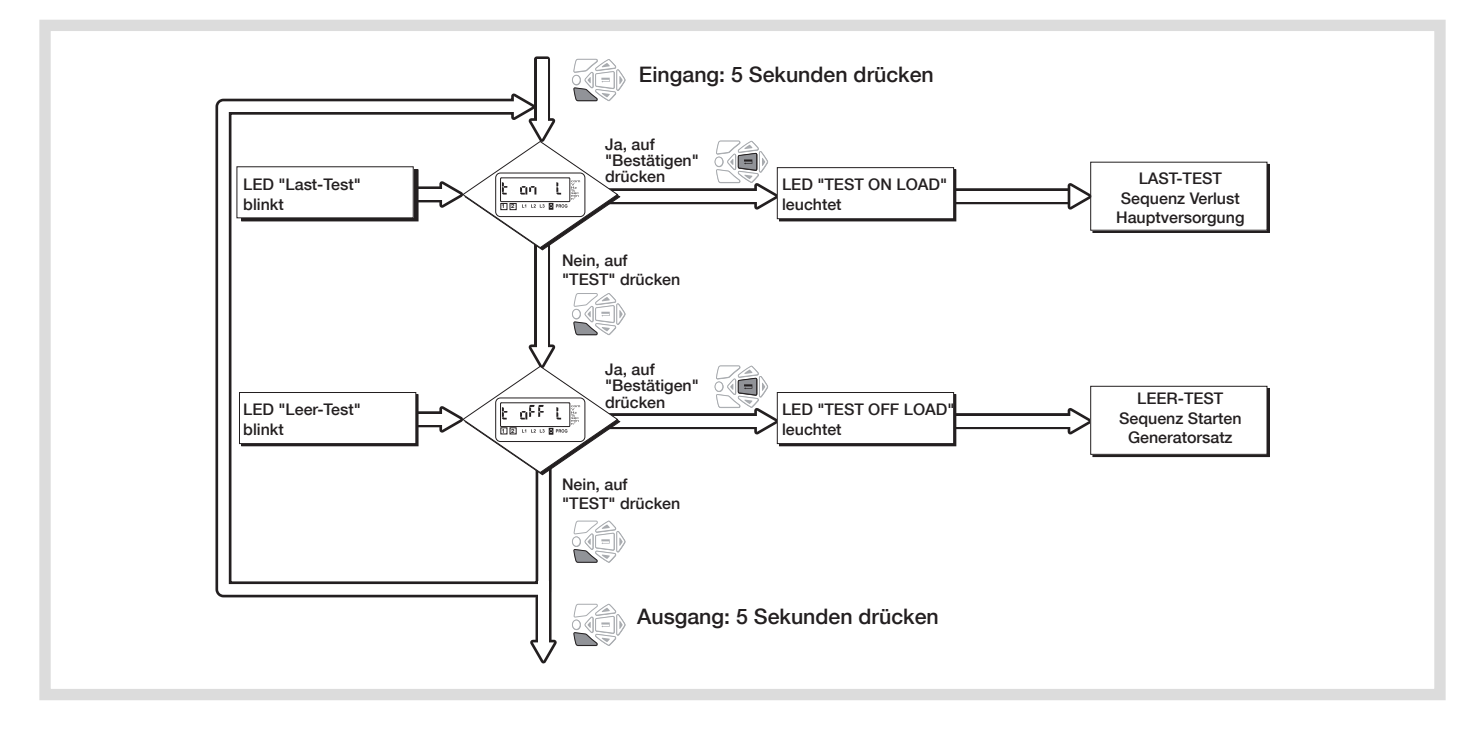

## Test ohne Last (in den Betriebsarten  $\bigcirc$  /AUT verfügbar)

Wird aktiviert<sup>.</sup>

- durch Funktionstestmodus
- über die Benutzerschnittstelle
- über einen programmierbaren Eingang, wenn die Variable TFL ausgewählt ist.

Dieser Test ist für solche Anwendungen bestimmt, bei denen es sich bei der Stromquelle 2 um einen Generator handelt (die Hauptstromquelle muss diese Stromquelle 1 sein). Es kann im Automatikmodus, Stellung I, aufgerufen werden, wenn die Stromquelle 1 verfügbar ist.

### Beschreibung

- In diesem Modus kann der Generator getestet werden, ohne dass dazu Last auf den Generator übertragen werden muss.
- Der Generator wird normal eingeschaltet oder ausgeschaltet.
- Dieser Test ist nicht möglich, während eine automatische Sequenz abläuft.

#### Aktivierung über die Tastatur

Nach Aufruf des Funktionstestmodus auf die Modustaste drücken. Wenn die Kontrollleuchte für ein Test ohne Last (test off load) anfängt zu blinken, bestätigen, um den Zyklus einzuleiten.

## Test unter Last (in der Betriebsart AUT verfügbar)

#### Wird aktiviert:

- über das Menü Funktionstests
- über die Benutzerschnittstelle
- über einen konfigurierbaren Eingang, wenn die Variable TOL ausgewählt wird.

#### Beschreibung

- Dieser Test simuliert eine Situation, in der die Hauptstromversorgung ausgefallen ist. Die Sequenz wird ausgelöst und führt zum Umschalten auf die Notstromversorgung. Nach Abschluss des Tests (wenn er durch eine Eingabe eingeleitet wurde) oder Erreichen der Position II (wenn der Test über die Tastatur eingeleitet wurde), wird die Sequenz "Rückschalten zur Hauptstromquelle" aktiviert.
- Alle Zähler zählen rückwärts.

#### Aktivierung über die Tastatur

Nach Aufruf des Betriebsmodus auf die Modustaste drücken. Wenn die Kontrollleuchte für "Test unter Last" (test on load) blinkt, die Bestätigungstaste drücken, um den Zyklus auszulösen.

Dieser Test ist nur im Automatikmodus, in Stellung Hauptstromversorgung, Stromversorgung verfügbar, möglich.

Die Funktion zum manuellen Zurückschalten ist beim Test unter Last stets aktiv.

Aktivierung über die Tastatur oder per Fernsteuerung

Im Zyklus zum Rückschalten der

Notstromversorgung auf die Hauptstromversorgung beträgt die MRT-Zeitverzögerung höchstens 10 Sekunden, es sei denn, sie wurde auf einen geringeren Wert eingestellt.

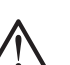

Der Automatikzyklus bleibt prioritär.

Einschalten per Fernsteuerung über den Eingang "Test unter Last"

Es ist möglich, den Test unter Last per Fernsteuerung zu steuern. Dies erfolgt über einen programmierbaren Eingang, wenn die Variable TOL ausgewählt ist. Der Zyklus wird ausgelöst, sobald die Kontakte geschlossen werden.

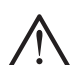

Der Zyklus der Rückschaltung von der Notstromversorgung auf die Hauptstromversorgung ist in diesem Fall blockiert und wird bei erneutem Öffnen der Kontakte wieder initiiert.

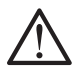

Das Relais zum Starten des Generators ist immer geschlossen, wenn Stromquelle 2 die Hauptstromquelle ist.

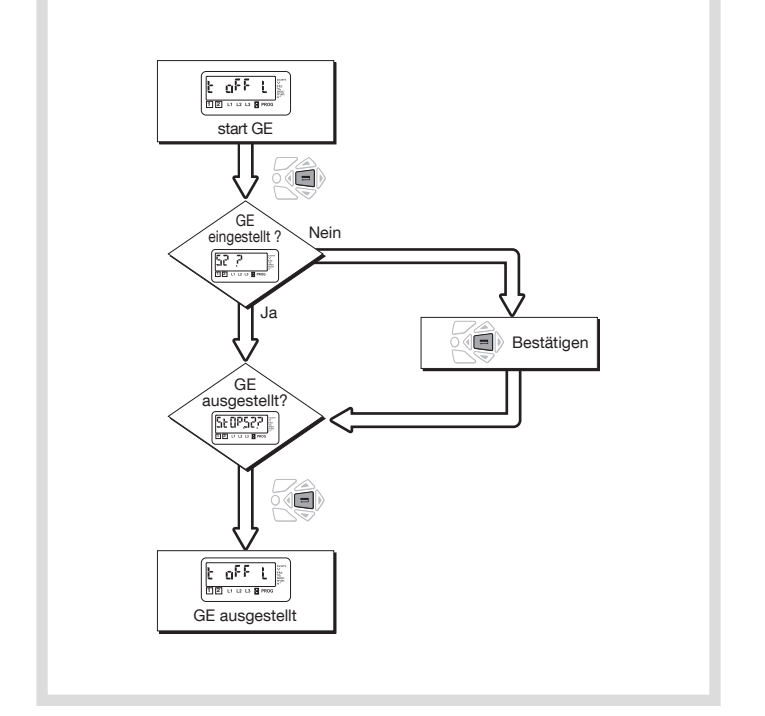

- In diesem Modus können die verschiedenen Parameter angezeigt werden, und dies unabhängig vom aktuellen Betriebsmodus  $\sqrt[n]{}$  / AUT.
- Zur Anzeige dieser Werte ist kein Zugangscode erforderlich.
- Wenn die Tastatur 5 Minuten lang nicht betätigt wird, zeigt die LCD abhängig von der gewählten Netzart die gemessene Spannung an, mit der die Lastseite versorgt wird. Sofern sich der Lastschalter in Stellung Null befindet, wird die Phasenspannung der Hauptstromquelle angezeigt.

## Im Anzeigemenü navigieren

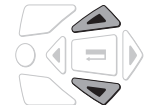

- Zugriff auf die Parameter
- auf die Pfeiltasten OBEN oder UNTEN drücken.

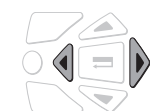

- Zwischen den verschiedenen Untermenüs navigieren
- auf die RECHTE oder LINKE Pfeiltaste drücken.

## Untermenüs

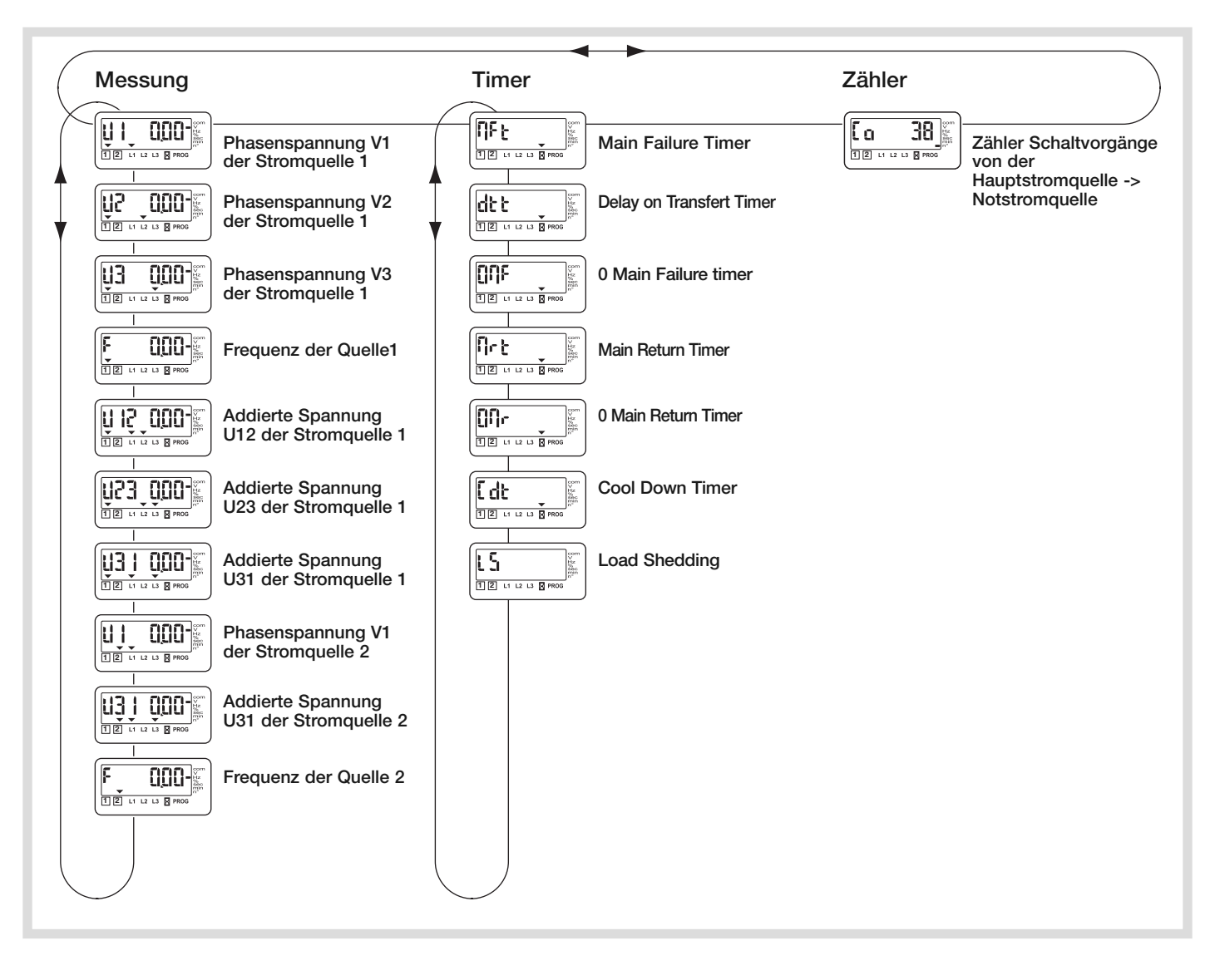

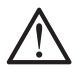

Welche Messwerte angezeigt werden, hängt von der eingegebenen Netzart ab (siehe Seite 27).

## Manueller Modus/Automatikmodus

Umschaltung manueller - automatischer Modus/Quelle wieder verfügbar

- Sobald das Gerät aus dem manuellen Modus in den Automatikmodus wechselt, startet der Automatikzyklus.
- Die Spannungen und die Frequenzen werden überprüft, um die neue stabile Stellung des Lastschalters zu ermitteln.
- Die selbe Tabelle muss nach einer vollständigen Unterbrechung (das Gerät muss vollständig entladen sein = 3 Minuten) berücksichtigt werden.

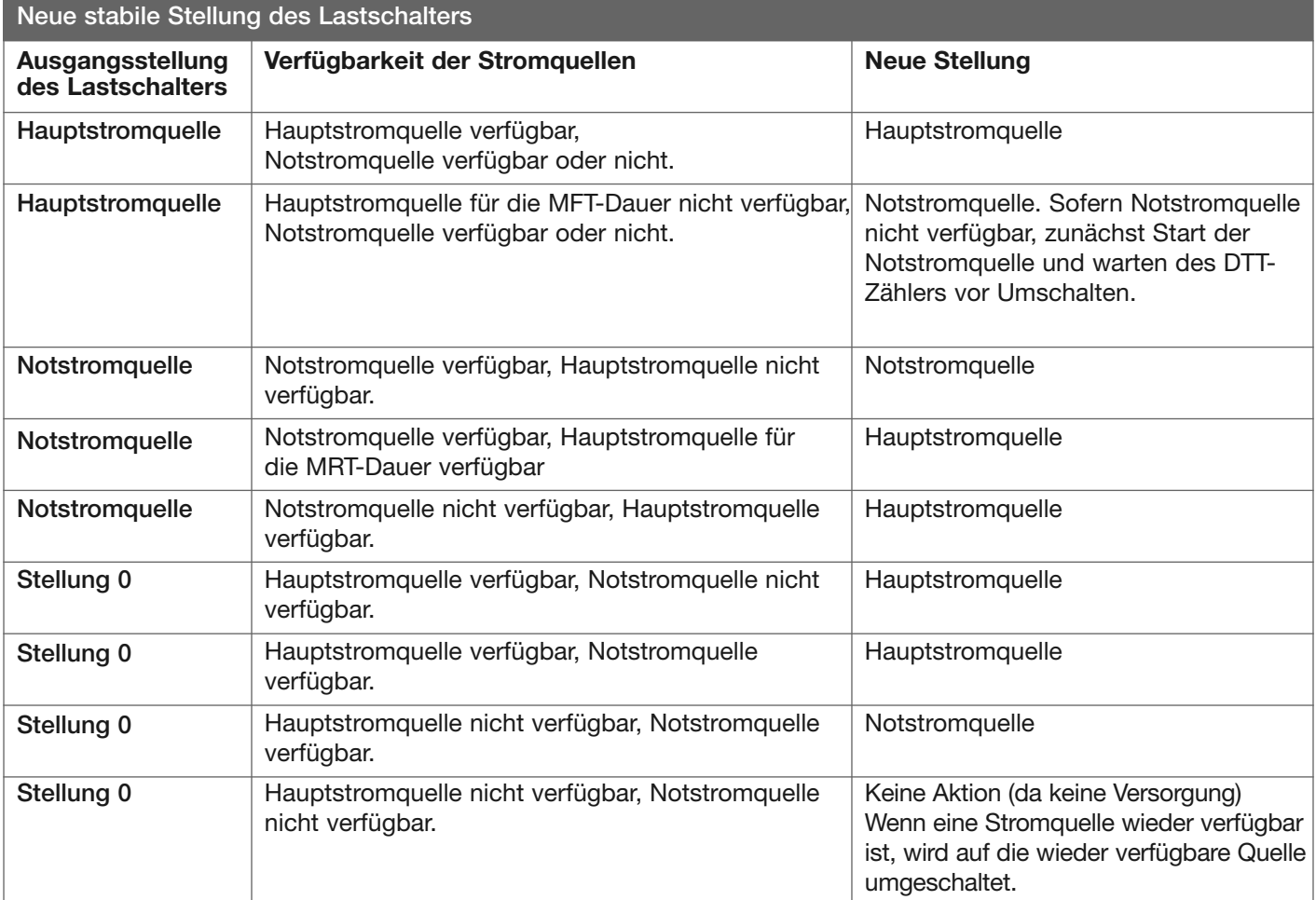

Der Umschalter schaltet auf die neue stabile Stellung, sobald vom manuellen Modus in den Automatikmodus gewechselt wird oder eine Stromquelle wieder vorhanden ist.

## Sequenz: Verlust der Hauptstromquelle

Diese Sequenz wird aktiviert, sobald der Lastschalter im Automatikmodus ist und in der prioritären Stellung steht (in diesem Fall Stellung I - Stromquelle 1):

- Stromquelle 1 ist verfügbar
- Lastschalter in Stellung I
- Stromquelle 2 ist verfügbar oder nicht

#### Definition einer verfügbaren Stromquelle

Stromquelle mit den Spannungs- und Frequenzwerten innerhalb der festgelegten Grenzen und mit korrekter Phasenfolge (siehe Betrieb Seite 8).

#### Spezielle Funktion: Fernsteuerung des Umschaltens

Das Umschalten von der Hauptstromquelle auf die Notstromversorgung kann vor Ablauf des Zählvorgangs des DTT-Zählers erfolgen. Dieser ist ab der Auswahl von CTS auf seinen Höchstwert eingestellt (60 s.). Das Umschalten ist möglich, indem die Kontakte des programmierbaren Eingangs geschlossen werden, wenn die Variable CTS ausgewählt wurde.

### Beschreibung der Sequenz

Beispiel: Stellung I = Hauptstromversorgung (1) Stellung II = Notstromversorgung Generator (2)

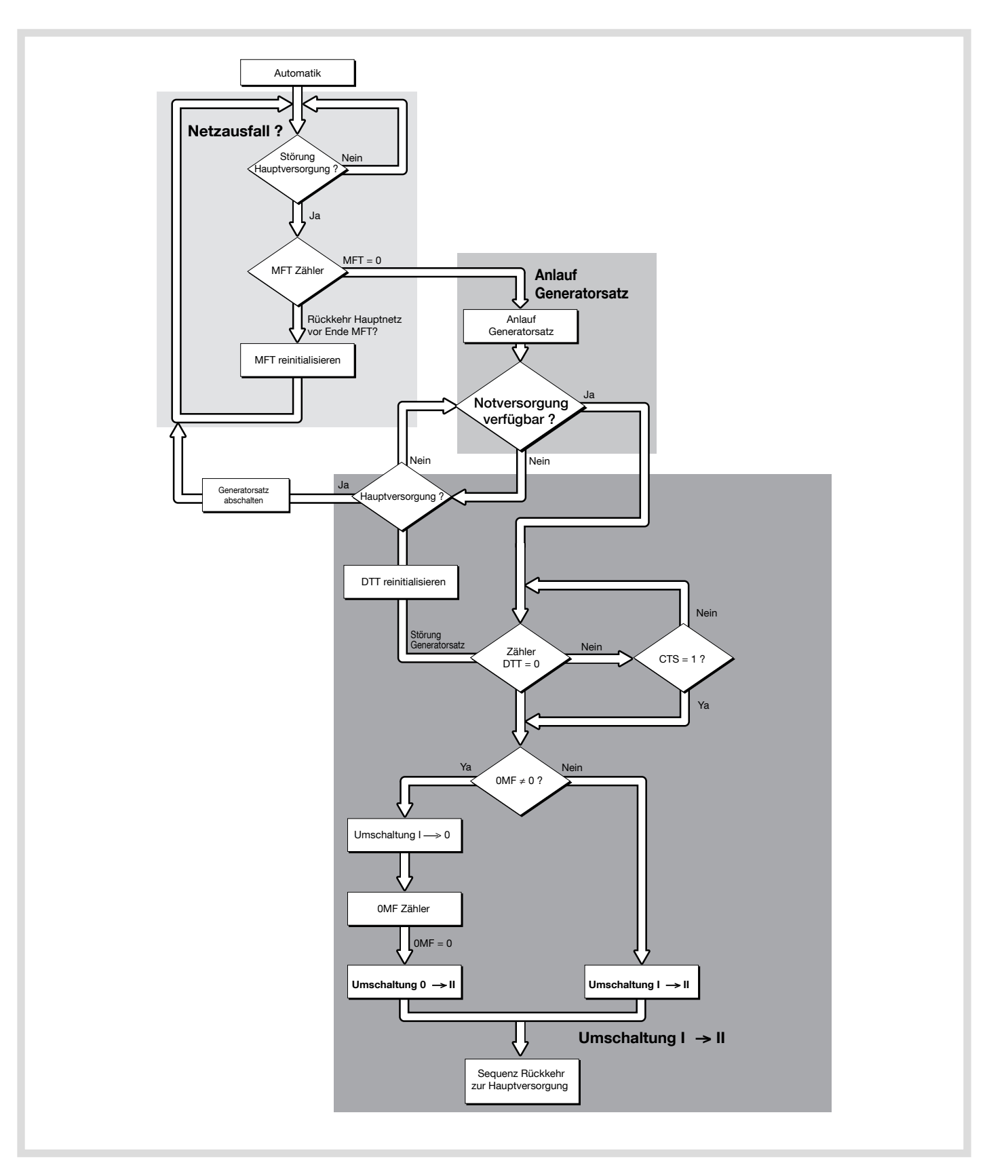

## Sequenz: Rückkehr zur Hauptstromversorgung

Diese Sequenz wird aktiviert, sobald das Gerät sich im Automatikmodus und in Stellung Notstromversorgung befindet (in diesem Fall Stellung II):

- die Hauptstromversorgung 1 ist nicht verfügbar
- der Lastschalter befindet sich in Stellung Notstromversorgung (Bsp.: Generator)
- die Notstromversorgung 2 ist vorhanden.

#### Spezielle Funktion: Manuelles Rückschalten

- Wenn das Netz wieder vorhanden ist, sollte die Last von der Notstromversorgung nicht direkt auf die Hauptstromversorgung wieder zurück geschaltet werden.
- Durch Bestätigung der Funktion manuelles Zurückschalten (siehe Seite 9) lässt sich das automatische Zurückschalten blockieren.

#### Beschreibung der Sequenz

Das Zurückschalten kann durch Folgendes bestätigt werden:

- die Bestätigungstaste im Raum oder am HZI911
- den programmierbaren Eingang, wenn die Variable MtF ausgewählt wurde.

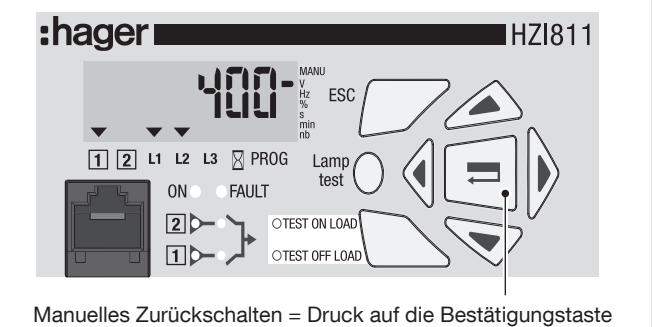

ODER Einschalten Eingang Option Funktion MTF

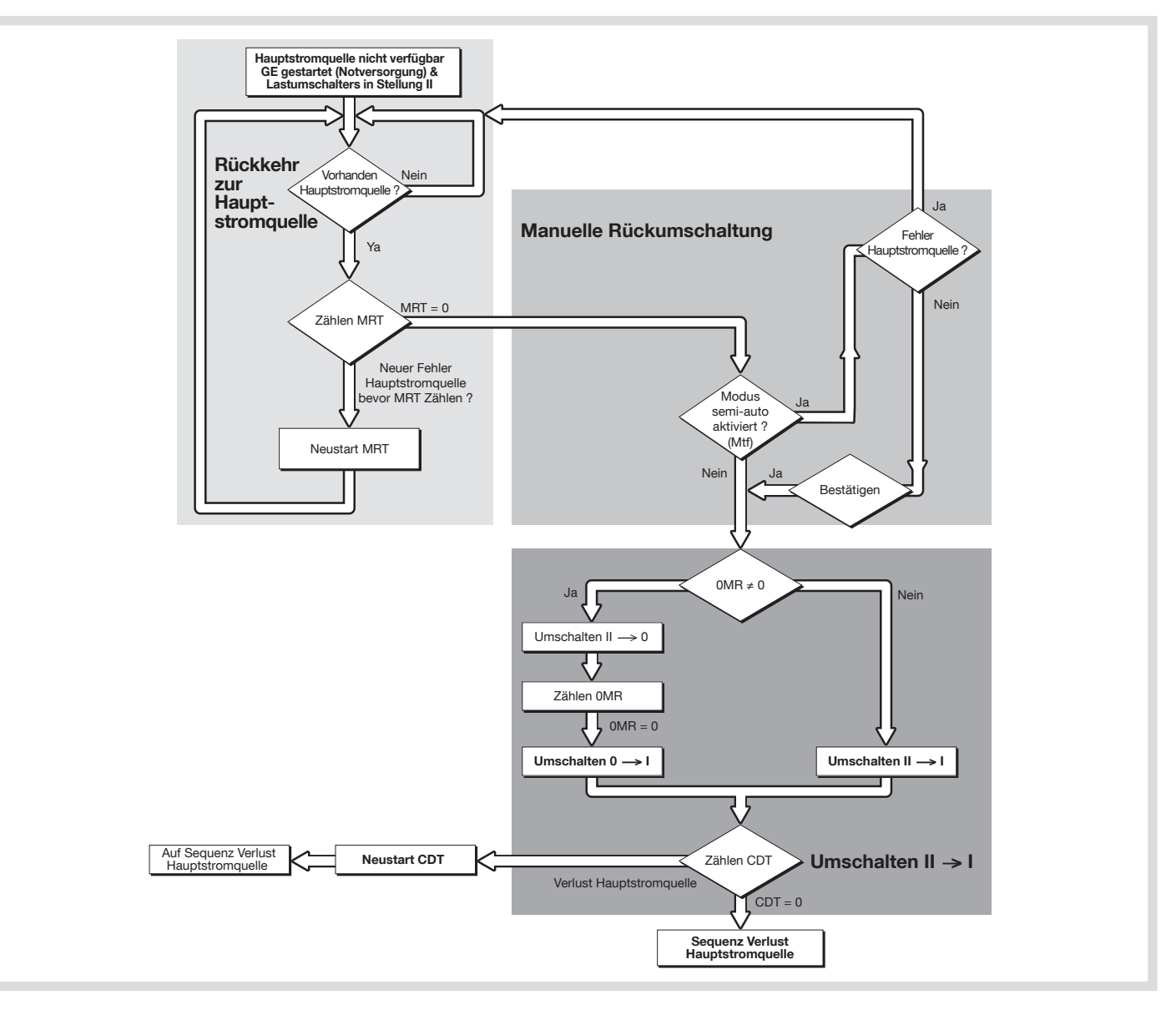

# Beheben von Störungen

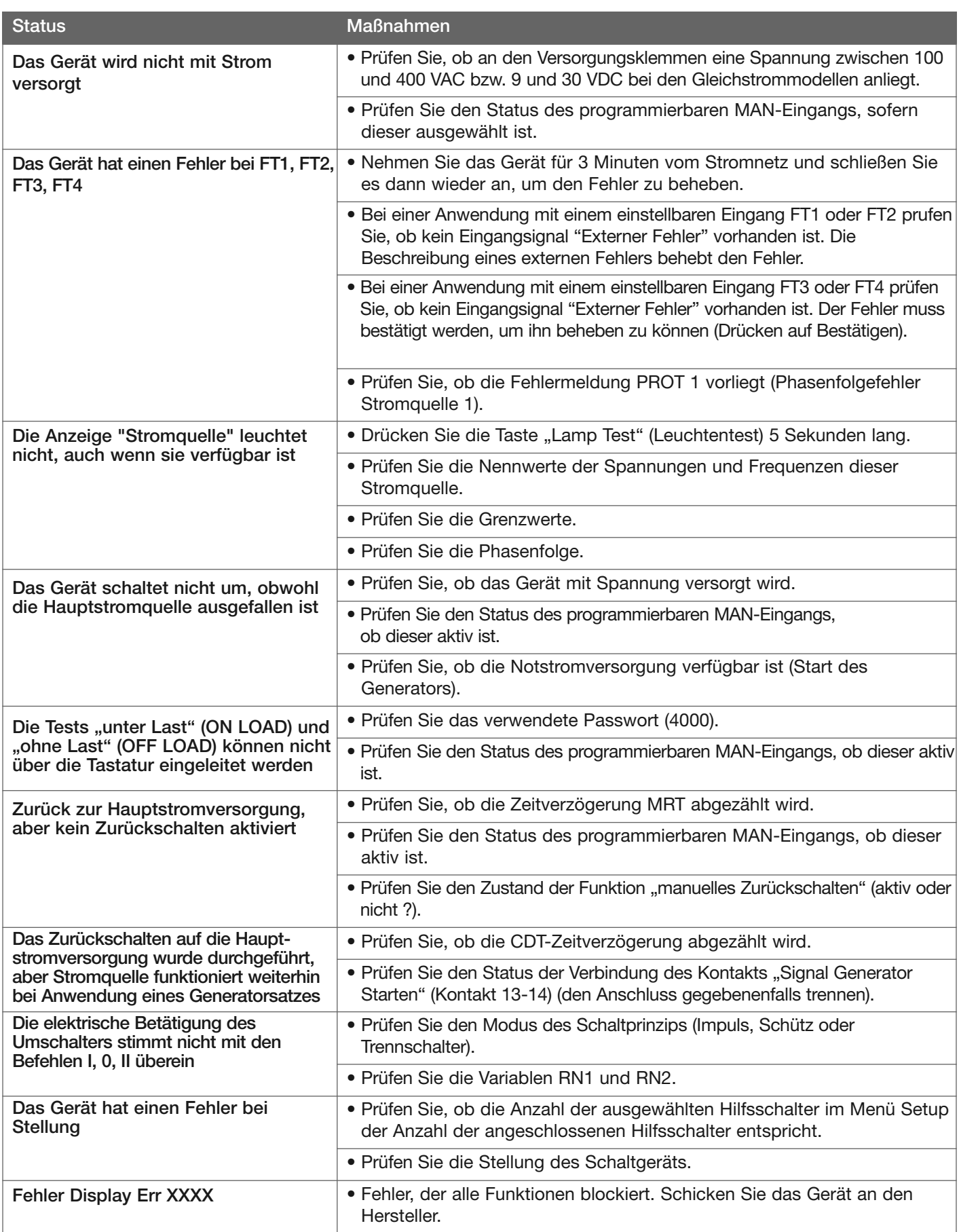

## Typologie der Netze

## Dreiphasiges Netz mit Neutralleiter - 4NBL

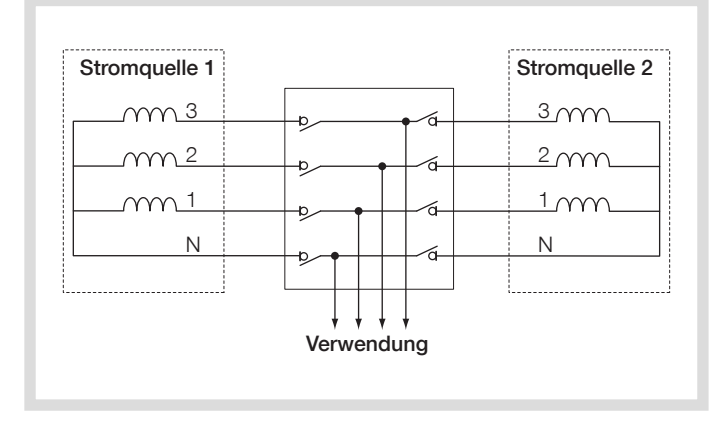

## Einphasiges Netz ohne Nulleiter (Phase-Phase) - 2BL

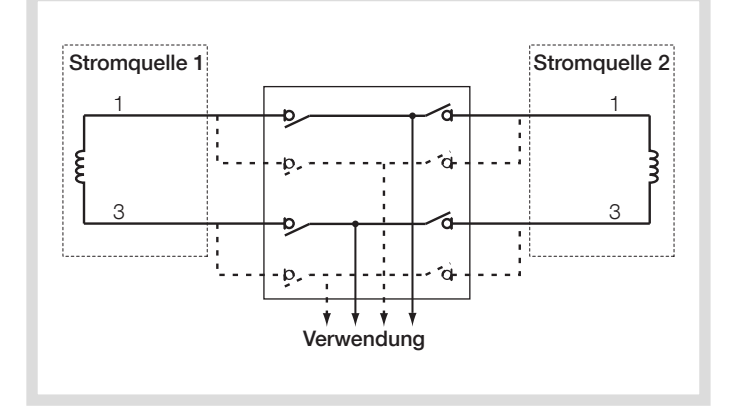

Dreiphasiges Netz ohne Nullleiter - 3NBL

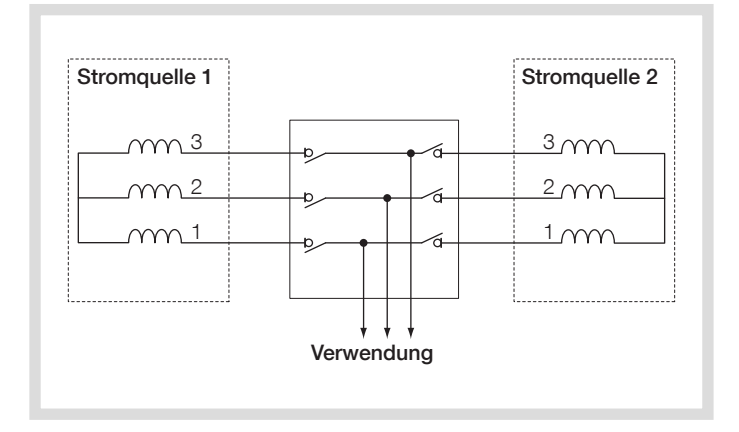

Zweiphasiges Netz (mit Mittelpunkt) - 2NBL

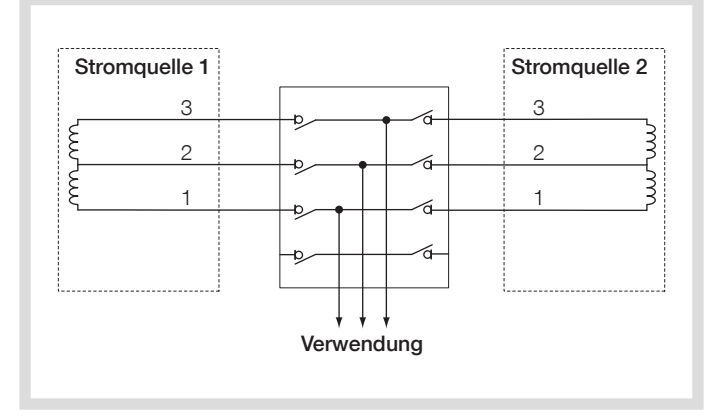

Einphasiges Netz mit Nulleiter (Phase-Nulleiter) - 1BL\*

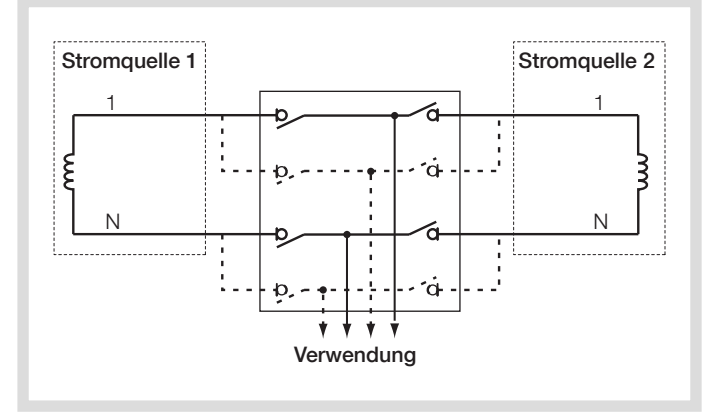

Dreiphasiges Netz mit Nullleiter Seite Stromquelle 1 Einphasiges Netz mit Nullleiter Seite Stromquelle 2 - 41 NBL

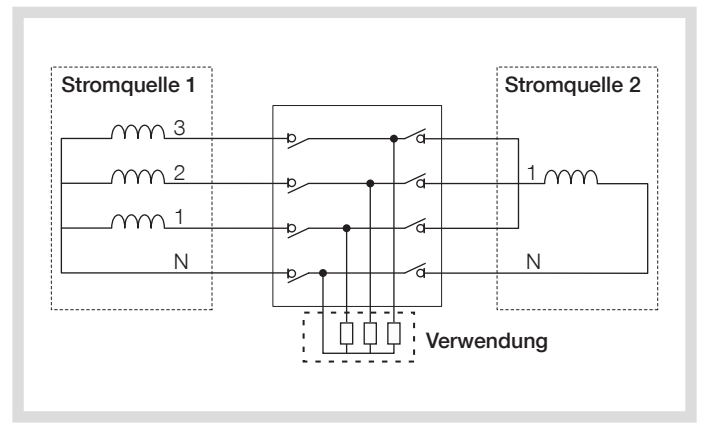

Nur einphasige Lasten bei einer Versorgung über Stromquelle 2.

## Programmierung und Anschlüsse

Im Betriebsprogramm des HIBxxx und HICxxx sind die verschiedenen Netzarten berücksichtigt. Dieser Parameter muss vor einer Verwendung überprüft werden.

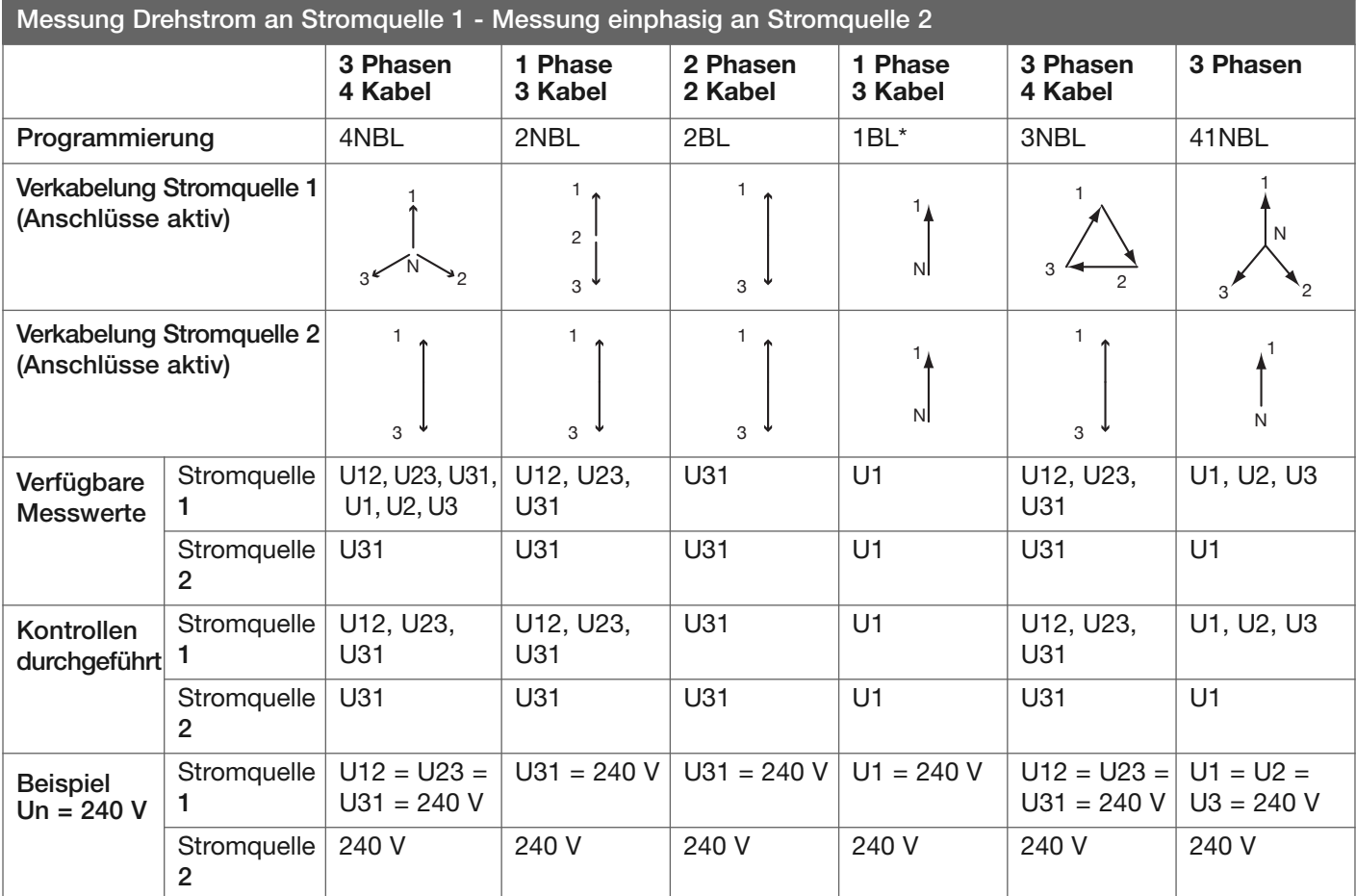

\* Zur Spannungsversorgung des Geräts die Klemme 103 (N) mit der Klemme 104 verbinden (Spannungsversorgung des Geräts zwischen Klemmen 104 und 106).

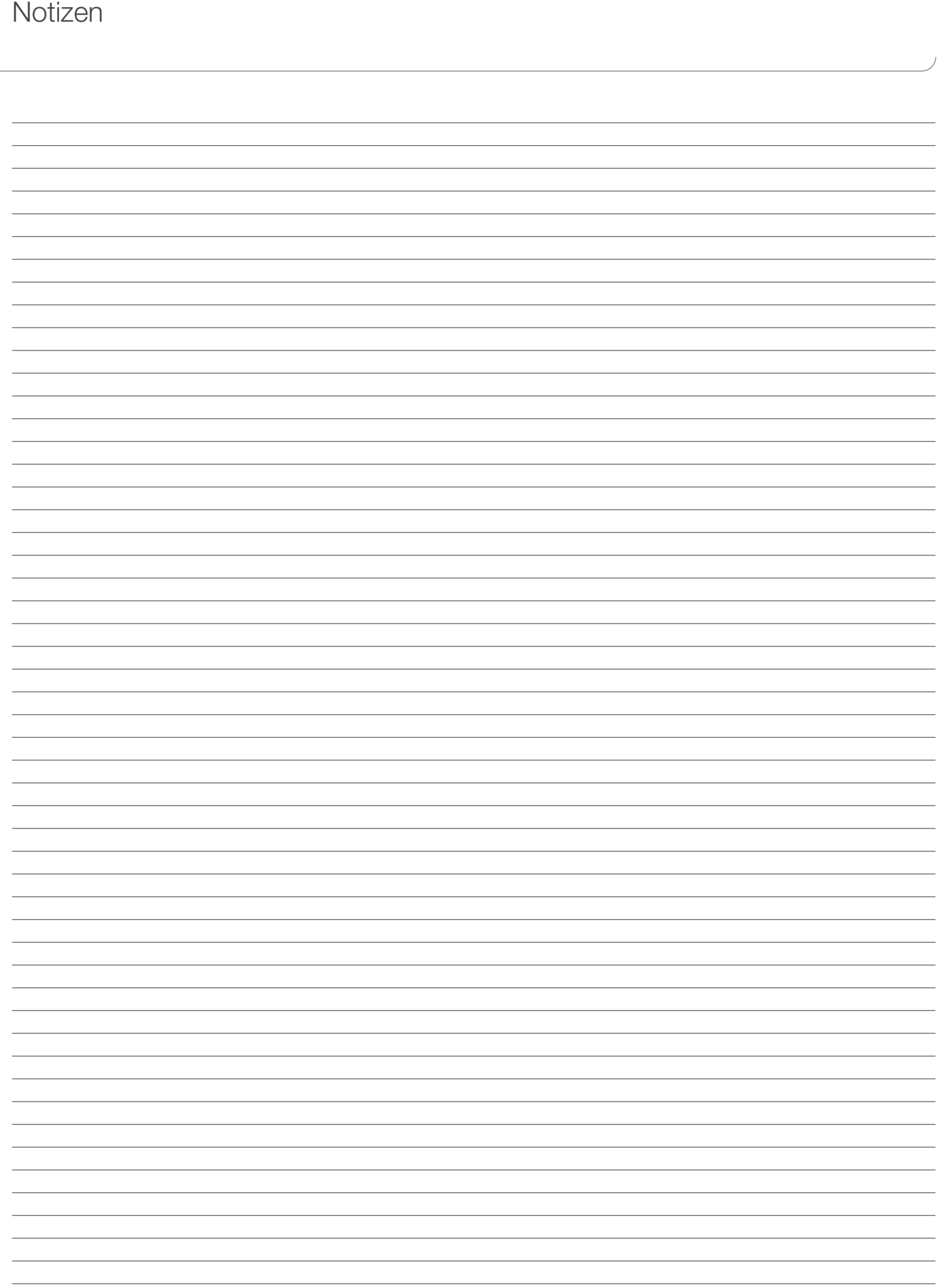

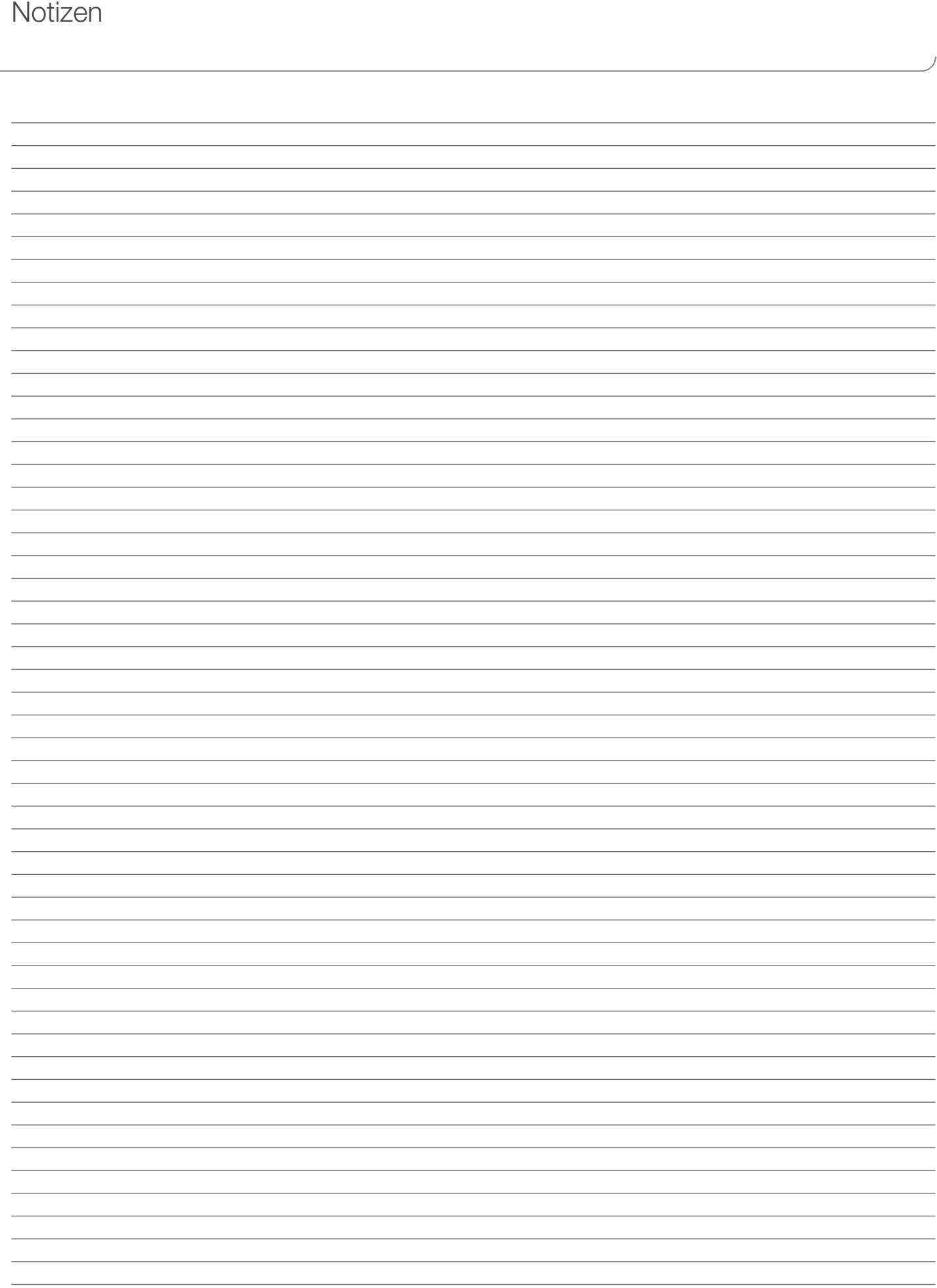

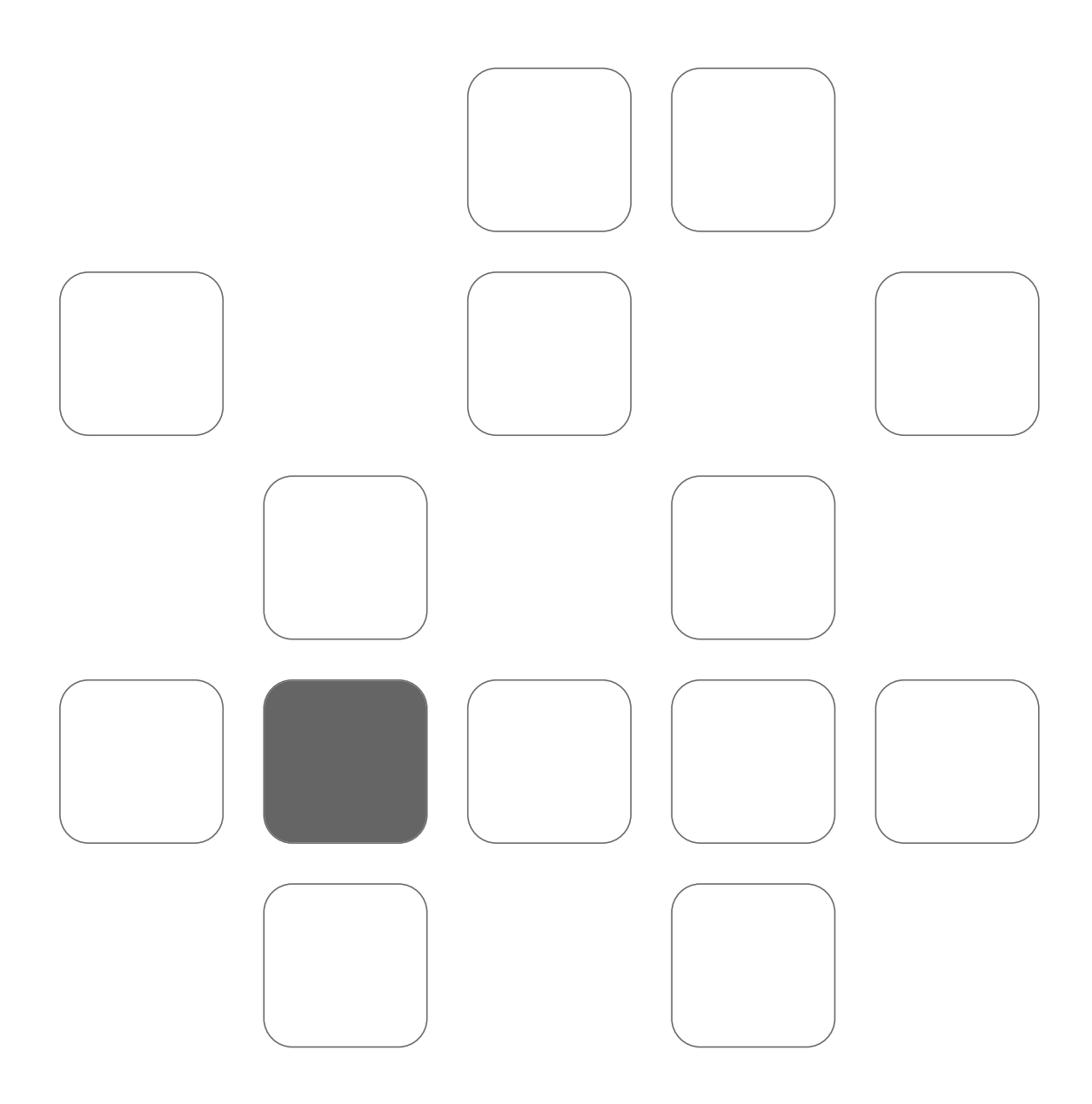